# **Ablaufskript: Einführungskurs Wikipedia**

Methodisch-didaktische Hinweise für Workshop-Leitende

#### **Inhaltsverzeichnis**

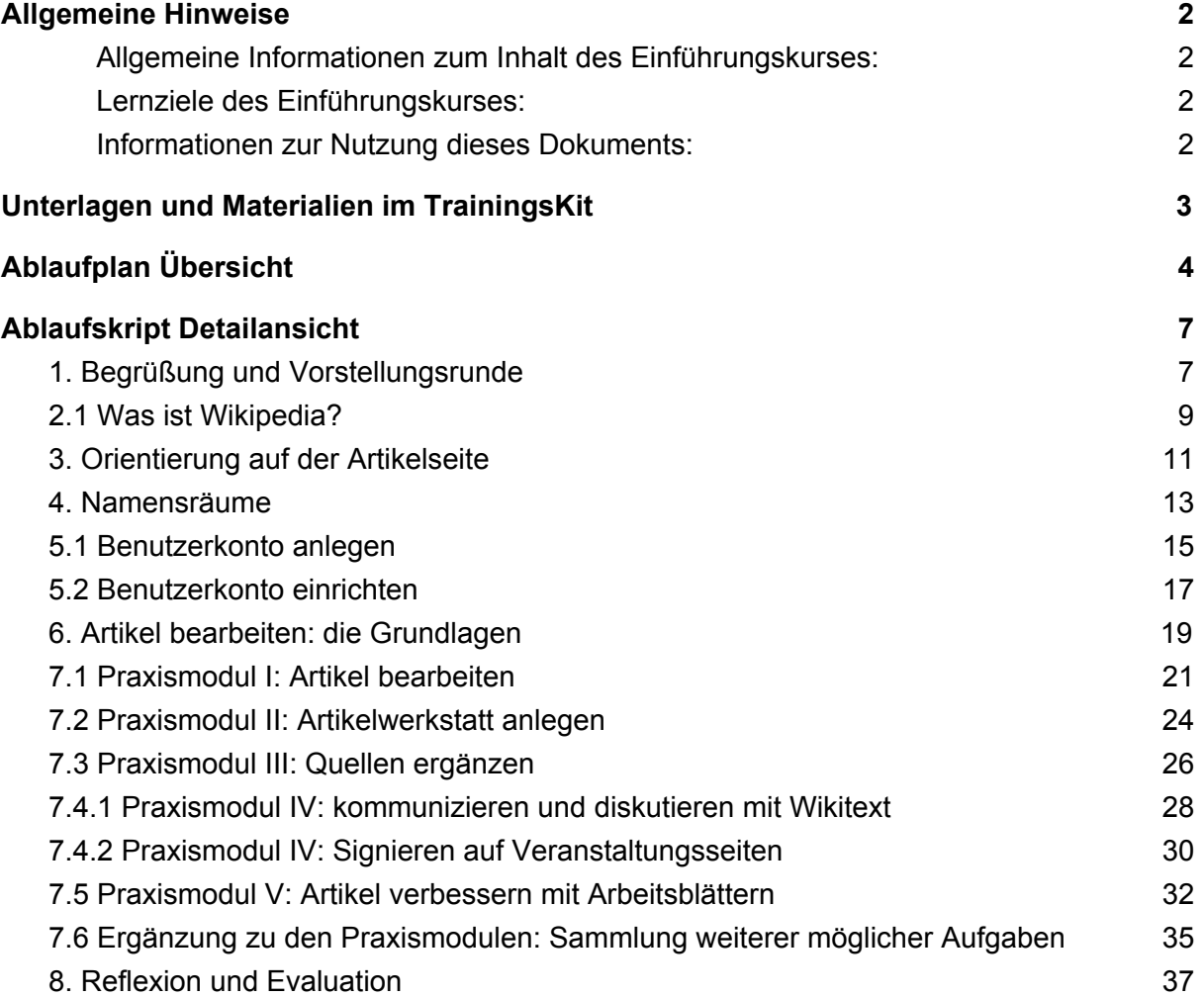

# <span id="page-1-0"></span>Allgemeine Hinweise

<span id="page-1-1"></span>Allgemeine Informationen zum Inhalt des Einführungskurses:

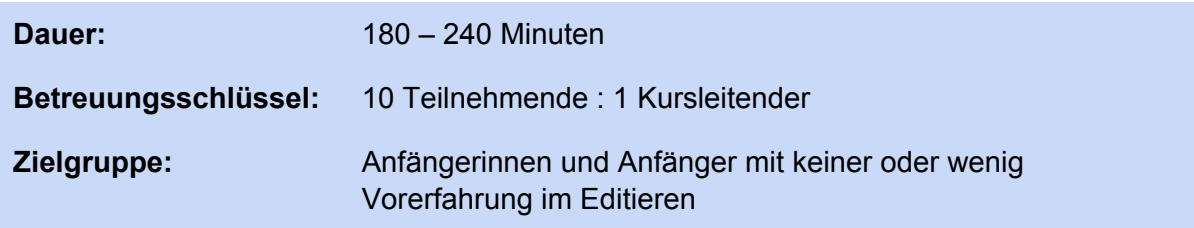

- Dieses Modul ist ein Basiskurs zum Mitmachen in der Wikipedia für Anfänger.
- Es legt den Fokus auf die praktische Einführung in das Editieren in der Wikipedia, nicht auf eine theoretische Vorstellung der Wikipedia.
- Ziel ist es, den Teilnehmenden Lust auf das Editieren und die Mitarbeit in der Wikipedia zu machen.
- Informationen zum Konzept finden sich unter WP: Trainings Kit.
- Sämtliche Materialien im Rahmen des "TrainingsKits" sind lediglich ein Gerüst und können an die Bedürfnisse der Zielgruppe oder der Referentin oder des Referenten angepasst werden.

#### <span id="page-1-2"></span>Lernziele des Einführungskurses:

- Die Teilnehmenden besitzen ein Grundverständnis von Wikipedia als Enzyklopädie und kennen die wichtigsten Richtlinien zur Mitarbeit.
- Die Teilnehmenden haben ein Benutzerkonto und finden sich damit zurecht.
- Die Teilnehmenden verstehen den Editierprozess in der Wikipedia.
- Die Teilnehmenden können eigenständig einfache Edits durchführen.
- Die Teilnehmenden wissen, wo sie bei Fragen und Problemen zum Editieren Hilfe finden und wo sie weiterlernen können.

<span id="page-1-3"></span>Informationen zur Nutzung dieses Dokuments:

- Dieses Skript stellt zusammen mit der Präsentation den Kern des Kursmaterials dar.
- Es enthält einen Ablaufplan ("Übersicht") und methodisch-didaktische Hinweise ("Detailansicht") für alle praktischen und interaktiven Übungen innerhalb des Kurses.
- Rein inhaltliche Informationen zu reinen Vortragselementen finden sich in den Präsentationsnotizen, nicht im Ablaufskript.
- Innerhalb der Präsentation wird mit Symbolen auf im Ablaufskript enthaltene Übungen verwiesen:

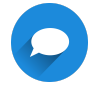

Gruppendiskussion

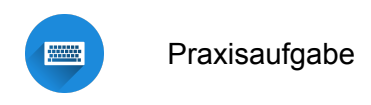

● Es ist hilfreich, das Skript für die Durchführung des Kurses auszudrucken.

# <span id="page-2-0"></span>Unterlagen und Materialien im TrainingsKit

- ❏ Präsentation
- ❏ Checkliste zur Vorbereitung: Hinweise zur Vorbereitung des Kurses (Technik, IP-Adressen) und Textbausteine für die Bewerbung des Kurses
- ❏ Evaluationsformular (Google Forms)
- ❏ Vorlage Arbeitsblatt Artikelbearbeitung
- ❏ *Handout "Benutzerkonto: Empfohlene Einstellungen" (geplant)*
- ❏ *Handout "Nützliche Links zum Weitermachen" (geplant)*

Weitere Informationsmaterialien wie Broschüren können bei WMDE bestellt werden: [Wikipedia:Förderung/Infomaterial\\_und\\_Giveaways](https://de.wikipedia.org/wiki/Wikipedia:F%C3%B6rderung/Infomaterial_und_Giveaways).

# <span id="page-3-0"></span>Ablaufplan Übersicht

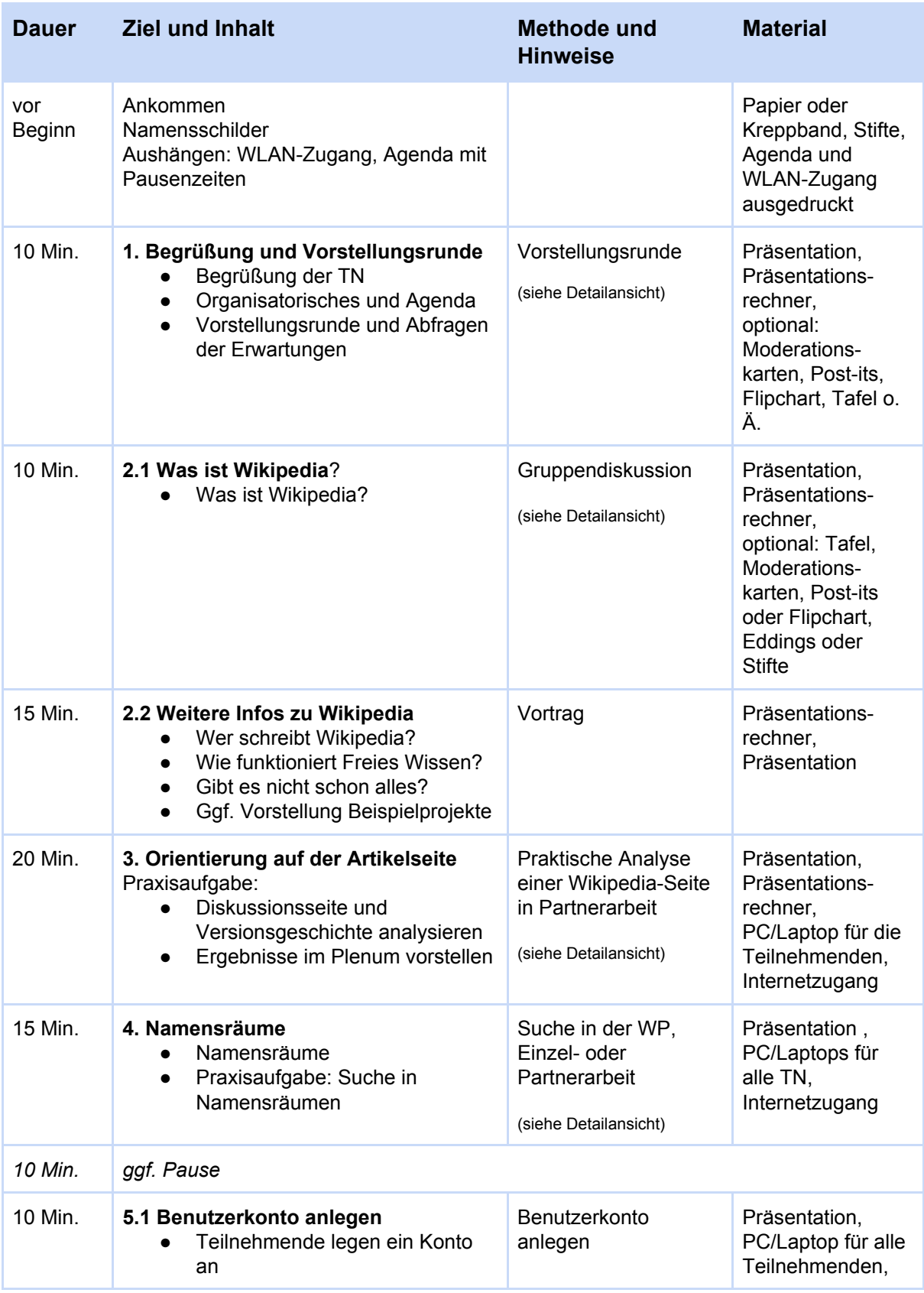

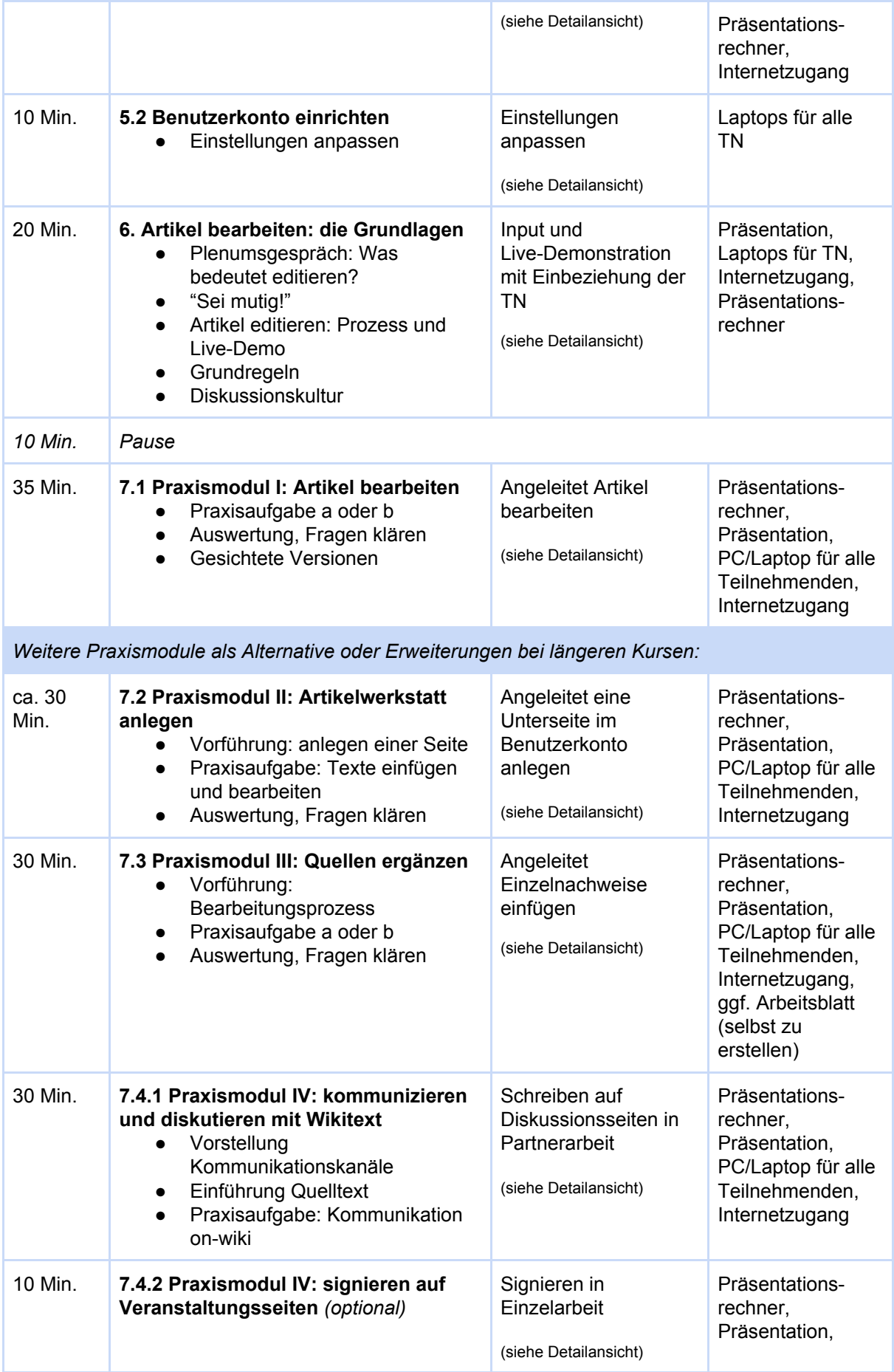

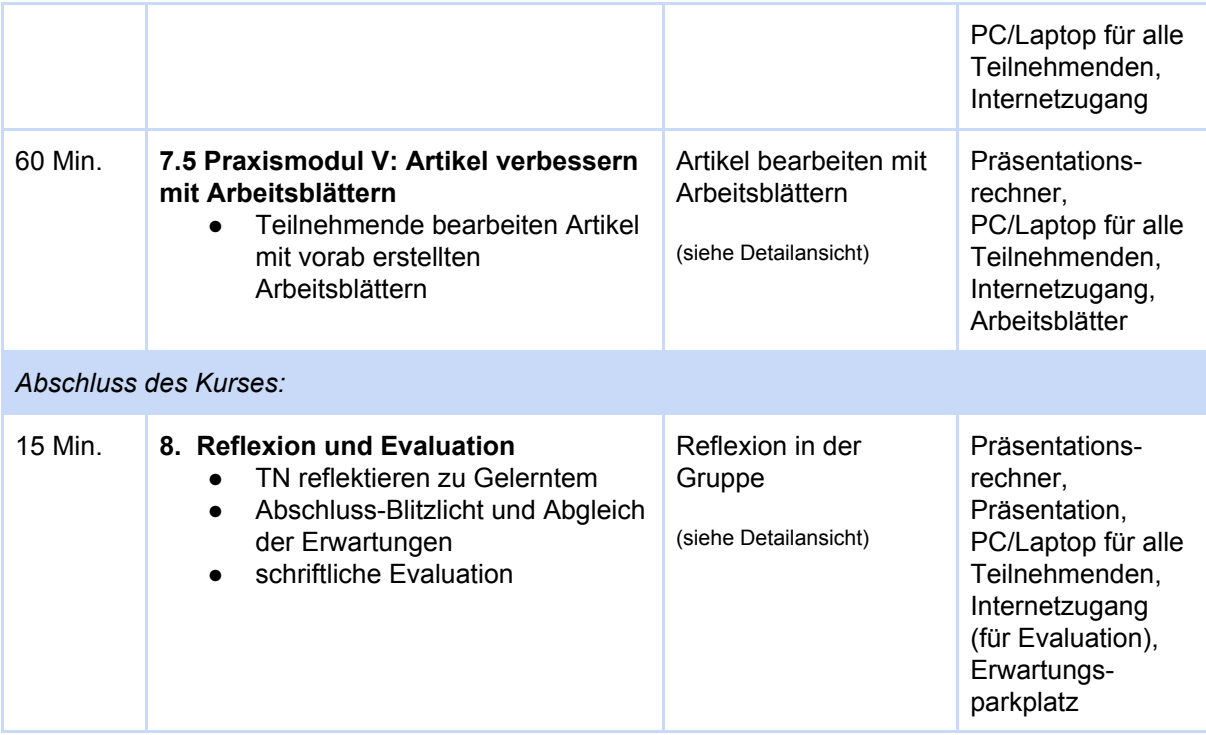

# <span id="page-6-0"></span>Ablaufskript Detailansicht

# <span id="page-6-1"></span>1. Begrüßung und Vorstellungsrunde

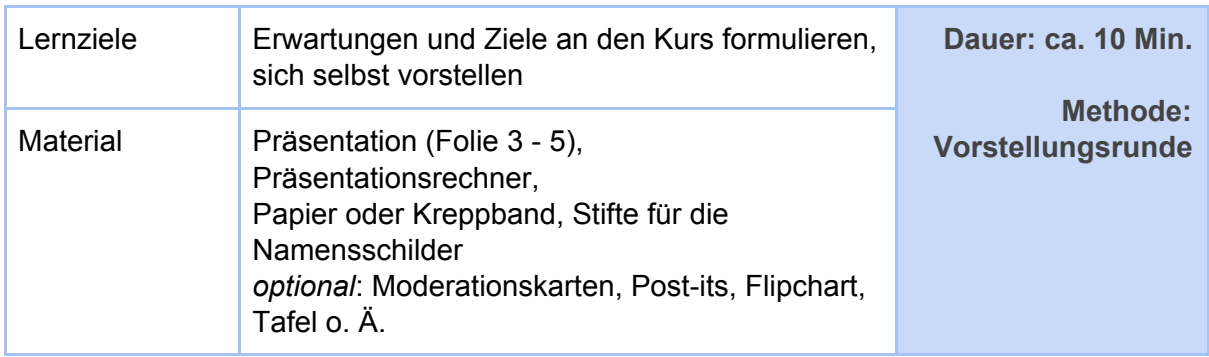

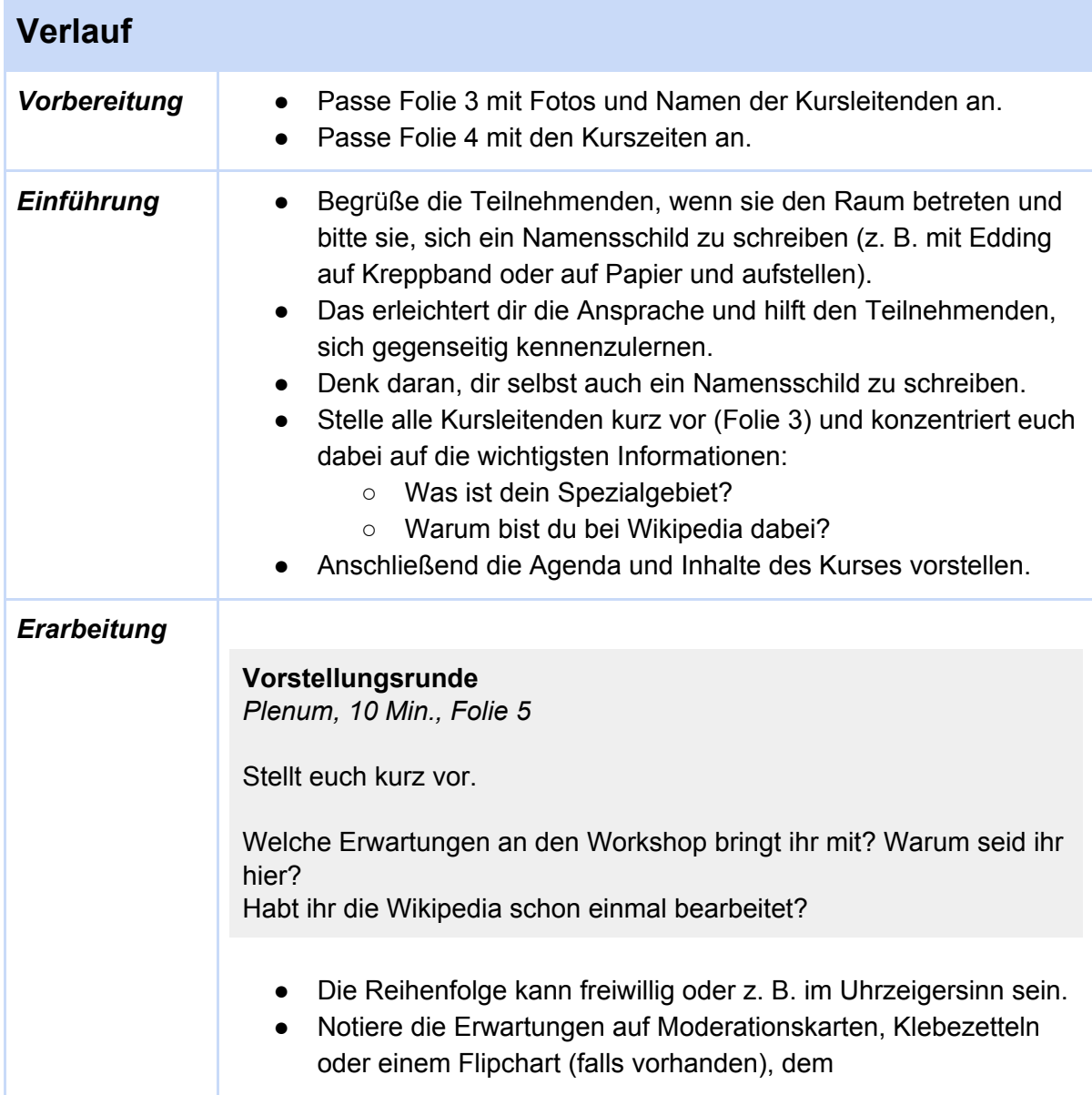

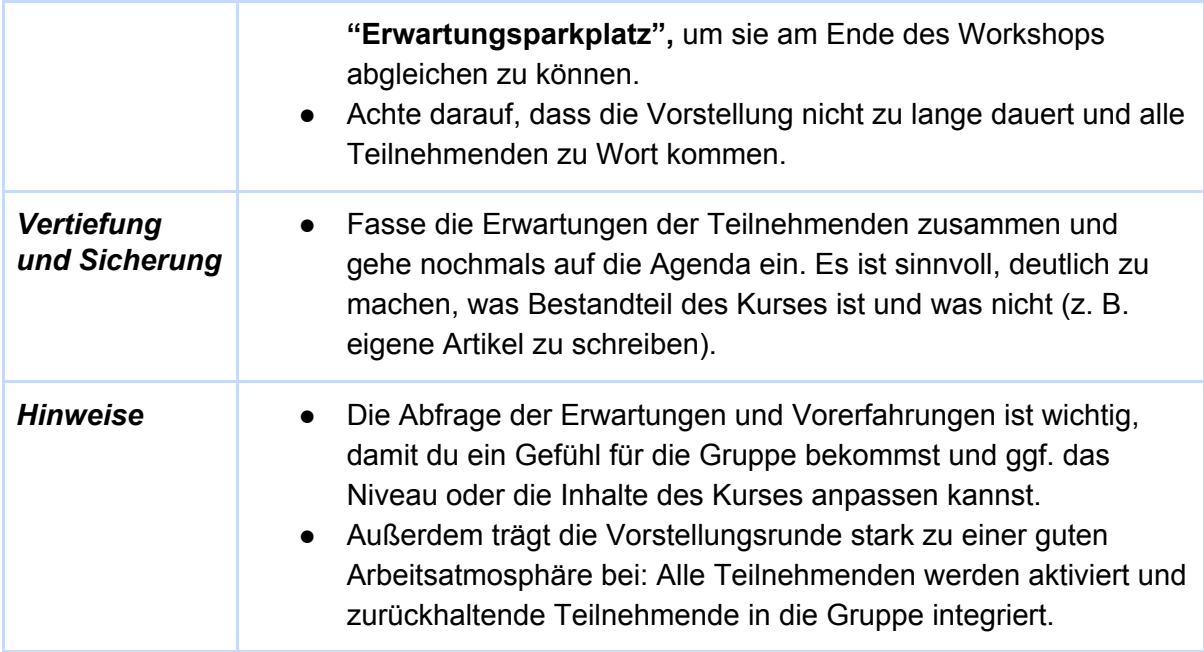

# <span id="page-8-0"></span>2.1 Was ist Wikipedia?

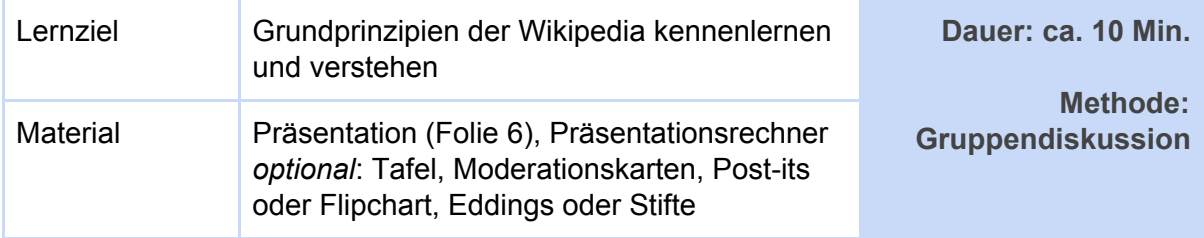

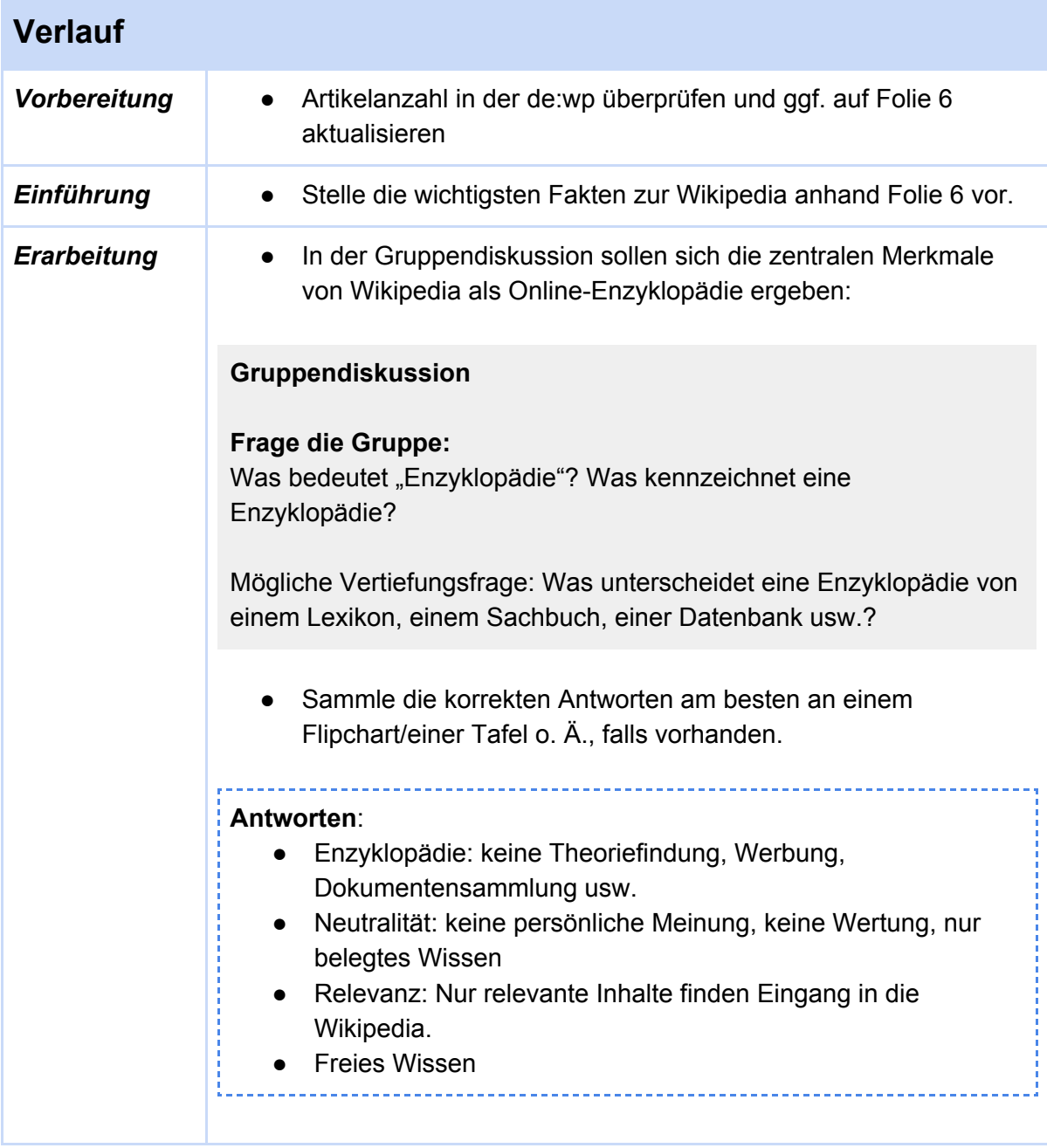

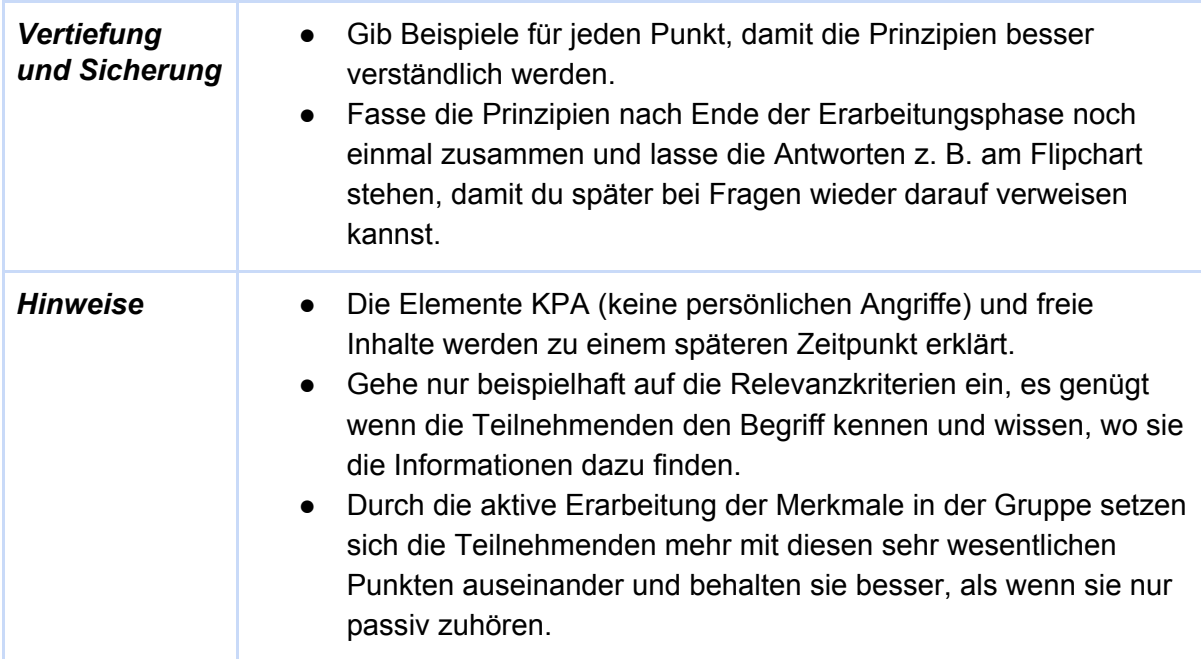

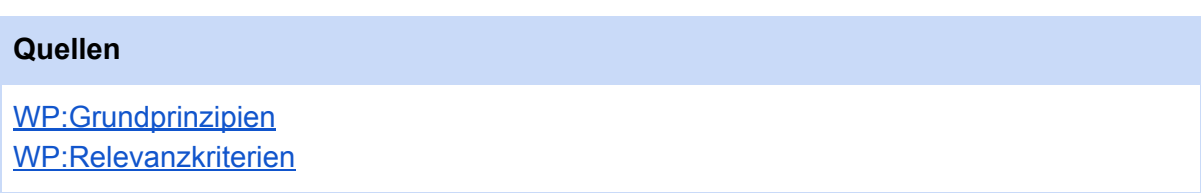

# <span id="page-10-0"></span>3. Orientierung auf der Artikelseite

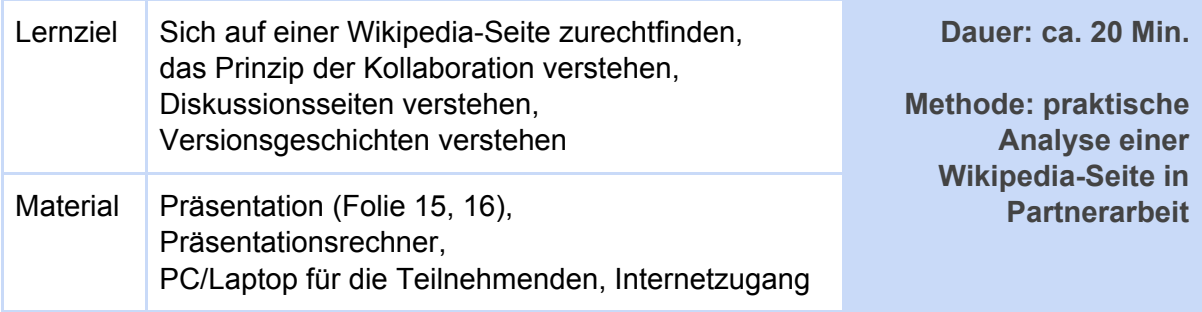

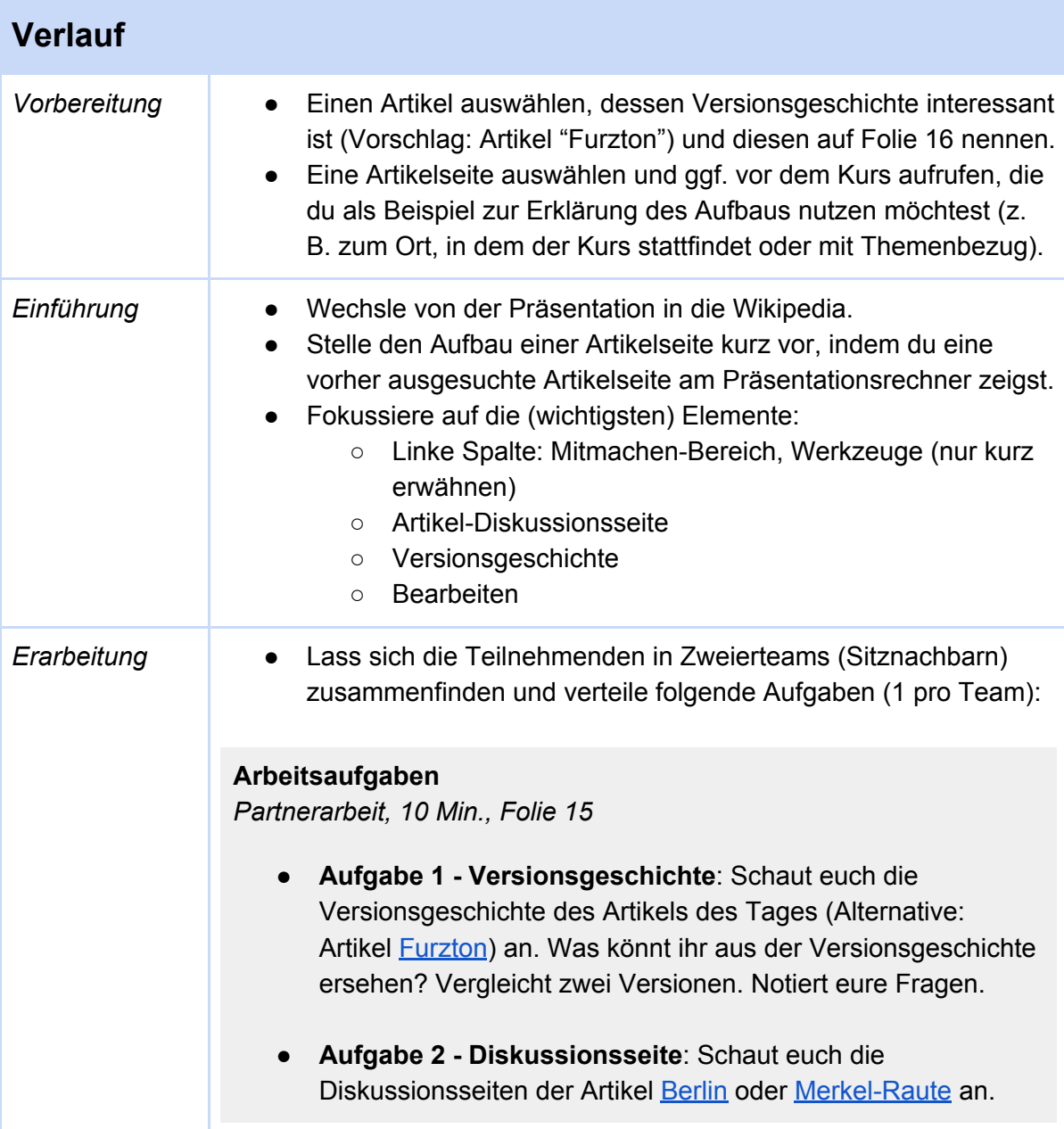

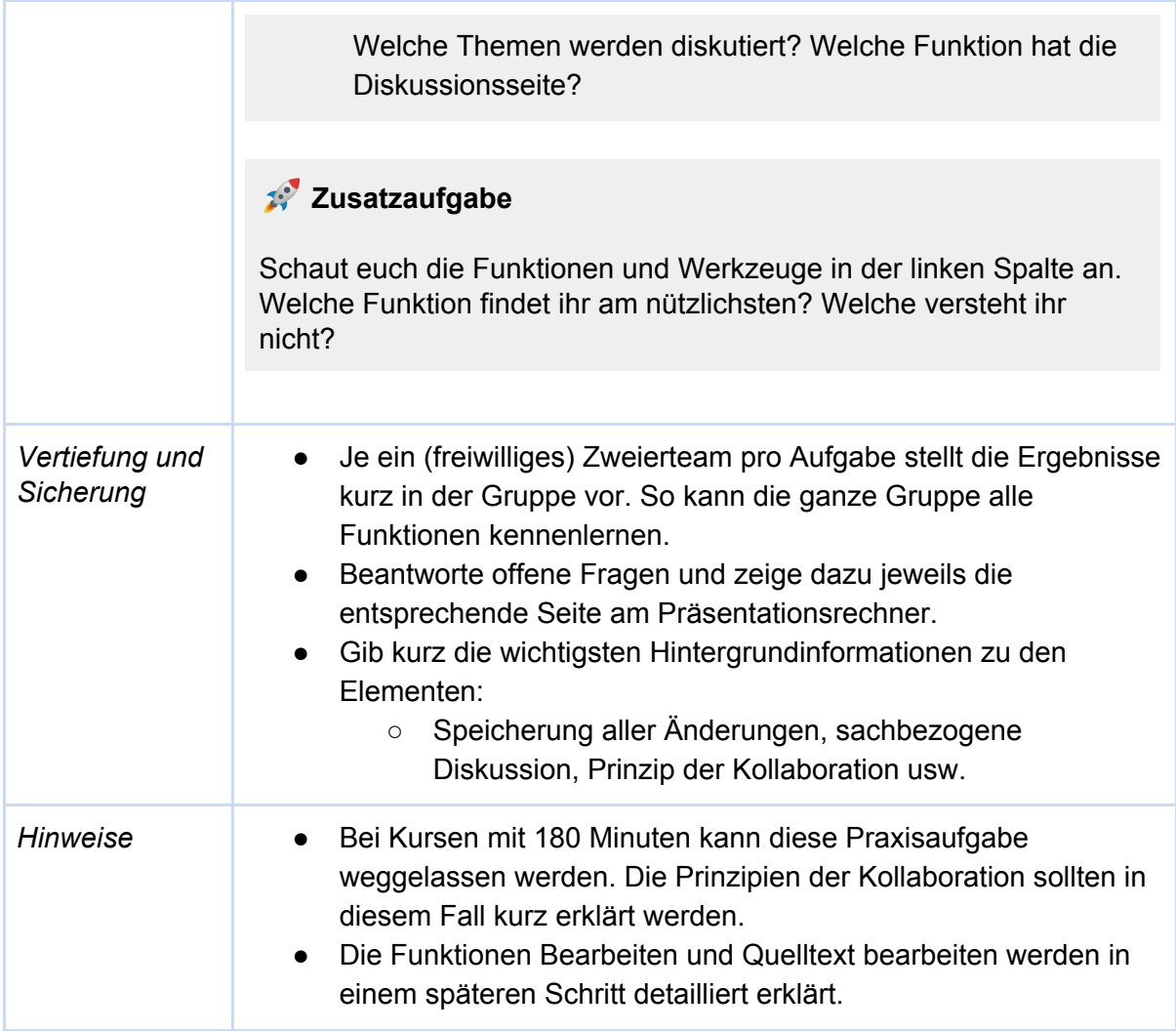

# **Quellen** [Hilfe:Versionen](https://de.wikipedia.org/wiki/Hilfe:Versionen) [Wikipedia:Diskussionsseiten](https://de.wikipedia.org/wiki/Wikipedia:Diskussionsseiten)

#### <span id="page-12-0"></span>4. Namensräume

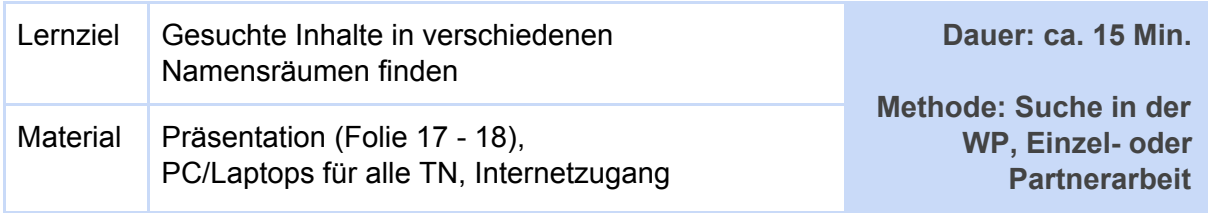

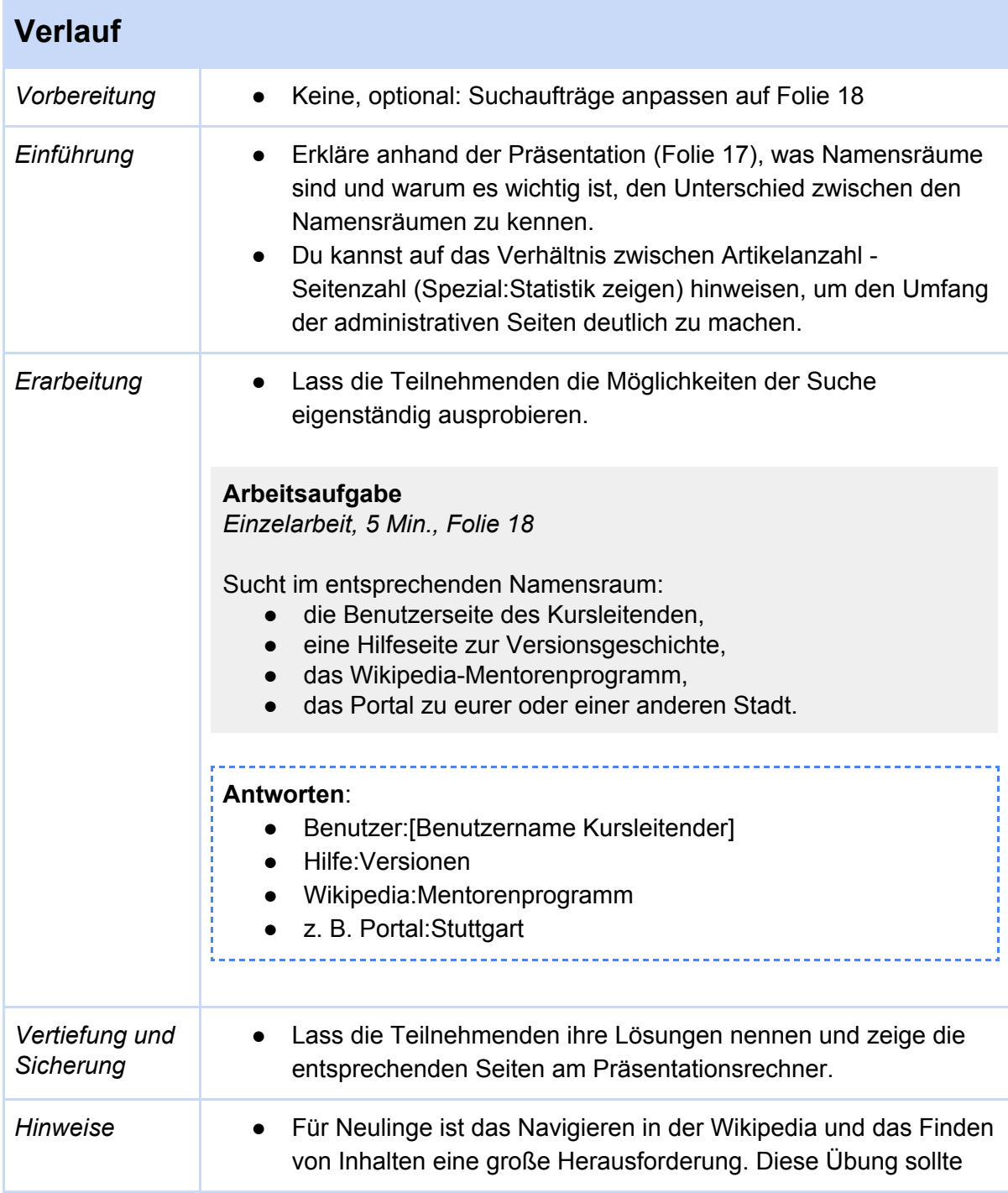

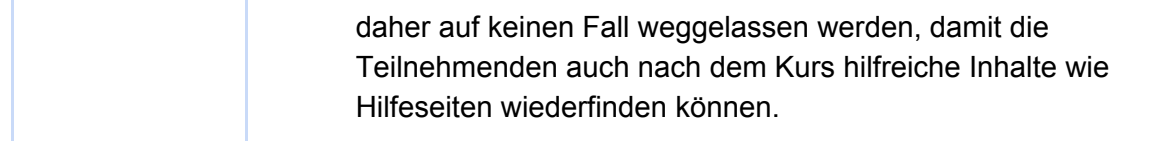

[Hilfe:Namensräume](https://de.wikipedia.org/wiki/Hilfe:Namensr%C3%A4ume) [Spezial:Statistik](https://de.wikipedia.org/wiki/Spezial:Statistik)

# <span id="page-14-0"></span>5.1 Benutzerkonto anlegen

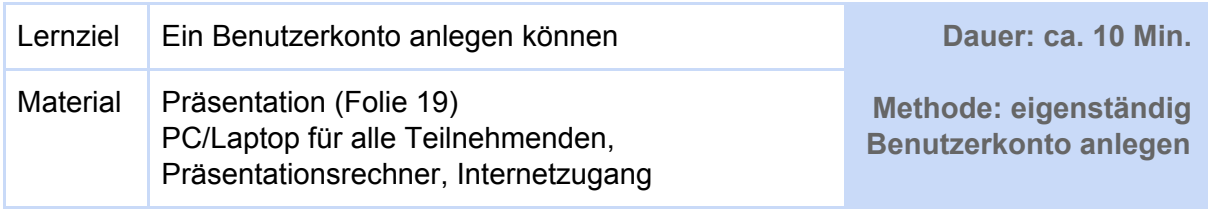

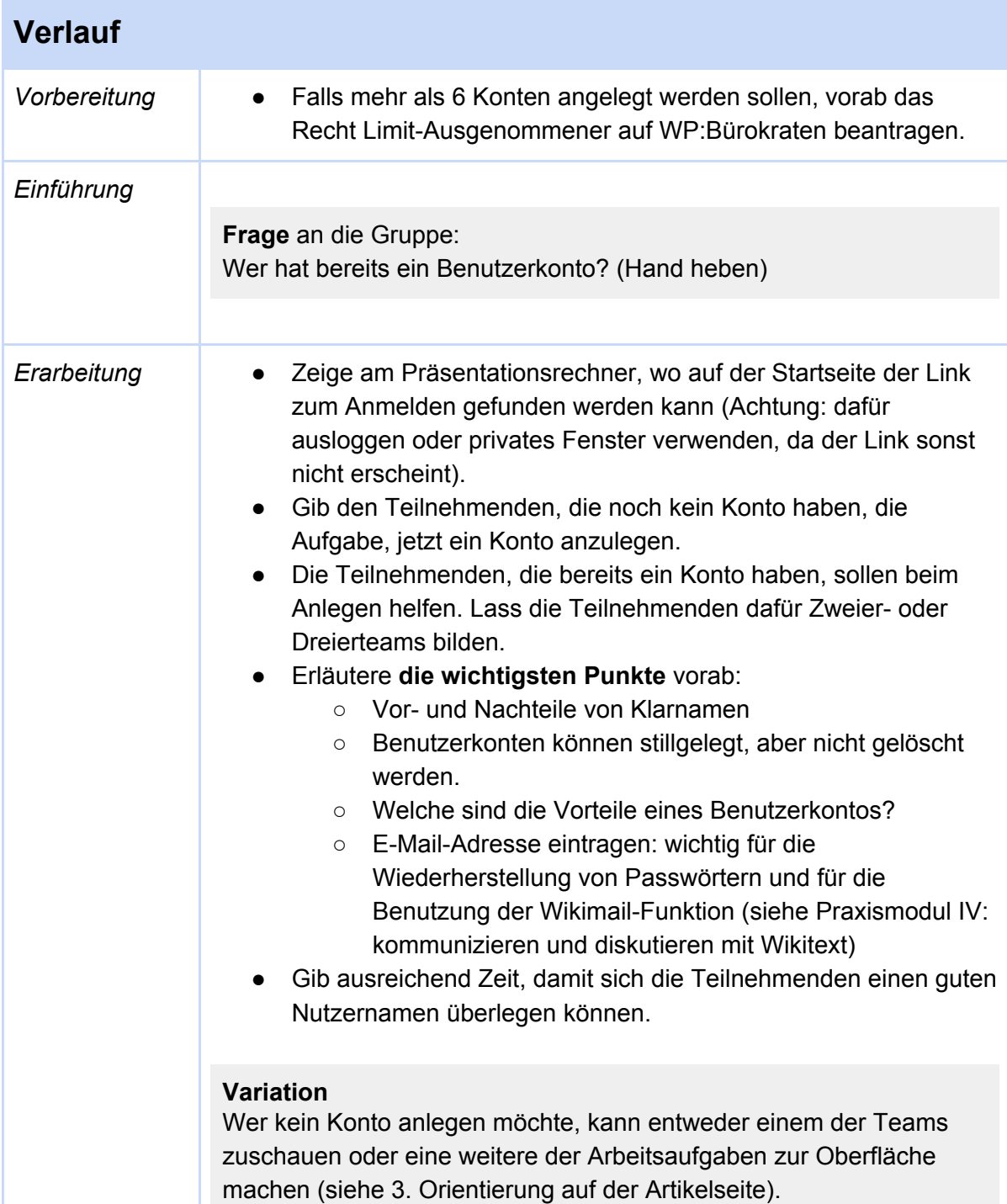

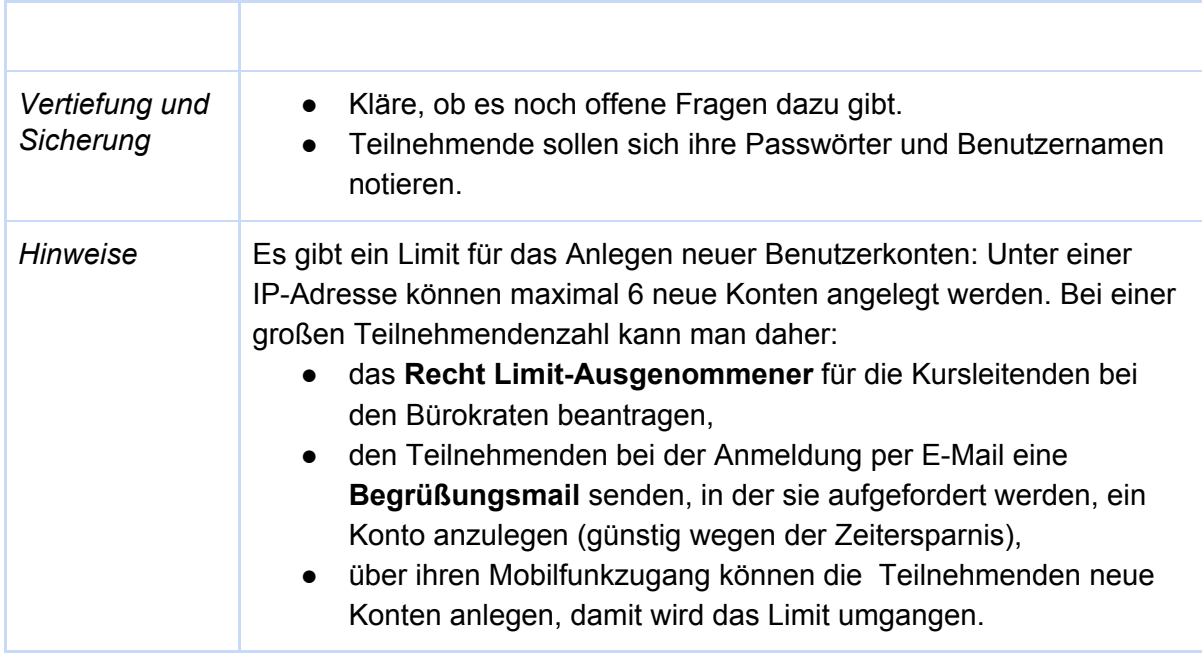

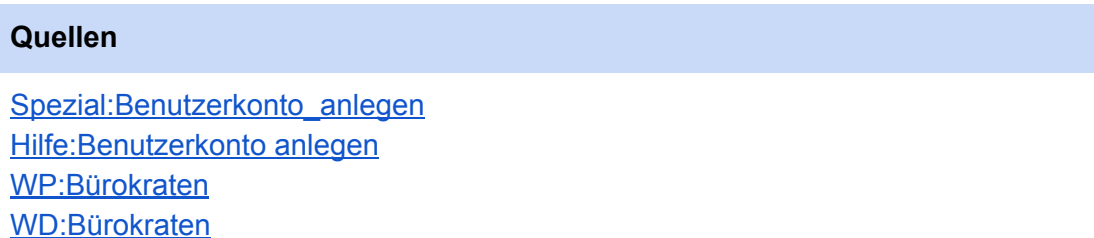

#### <span id="page-16-0"></span>5.2 Benutzerkonto einrichten

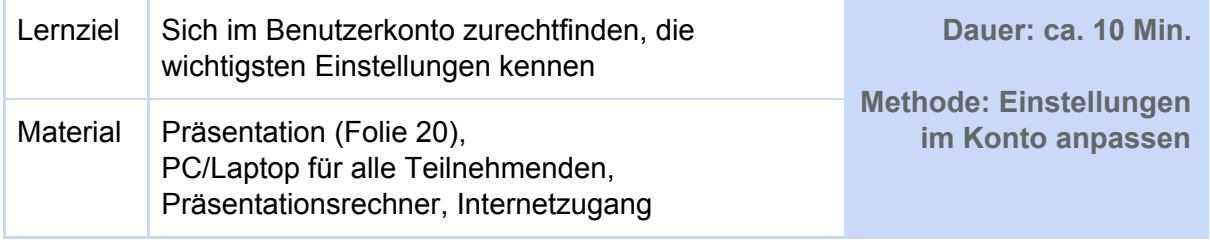

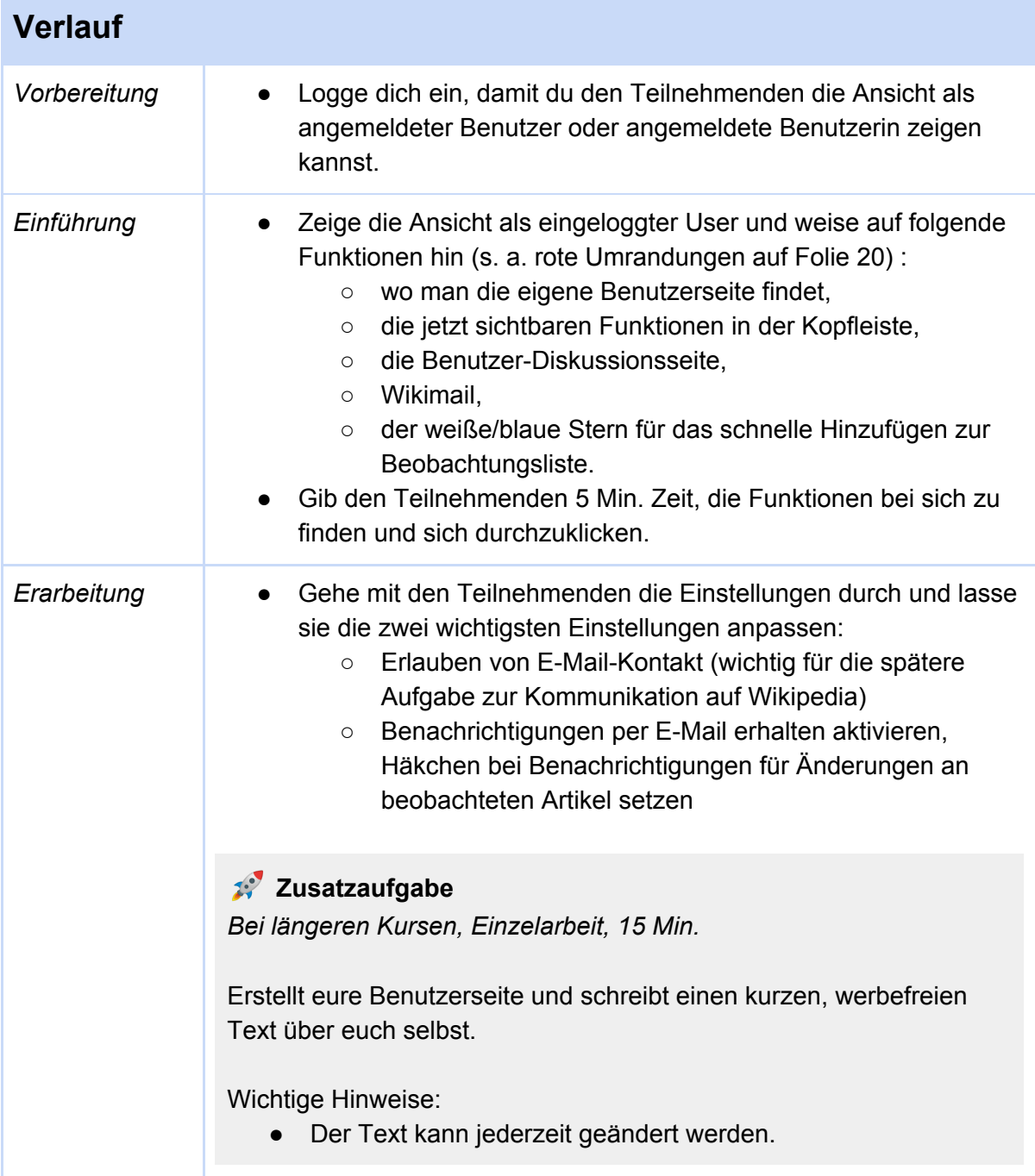

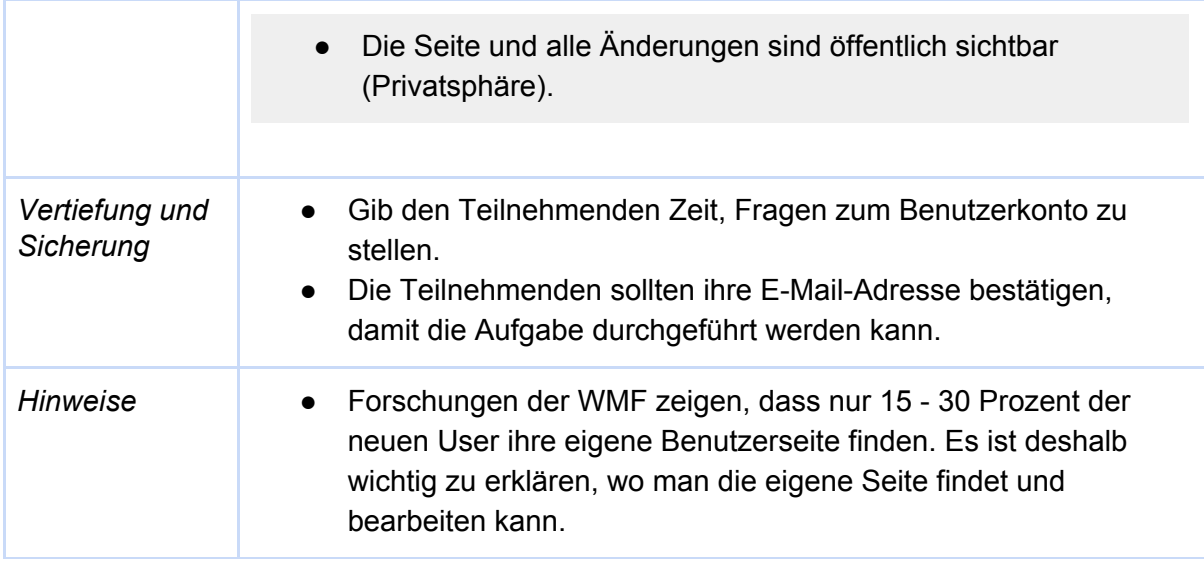

[Hilfe:Einstellungen](https://de.wikipedia.org/wiki/Hilfe:Einstellungen)

[Hilfe:E-Mail](https://de.wikipedia.org/wiki/Hilfe:E-Mail)

*Handout Benutzerkonto: Empfohlene Einstellungen (geplant)*

# <span id="page-18-0"></span>6. Artikel bearbeiten: die Grundlagen

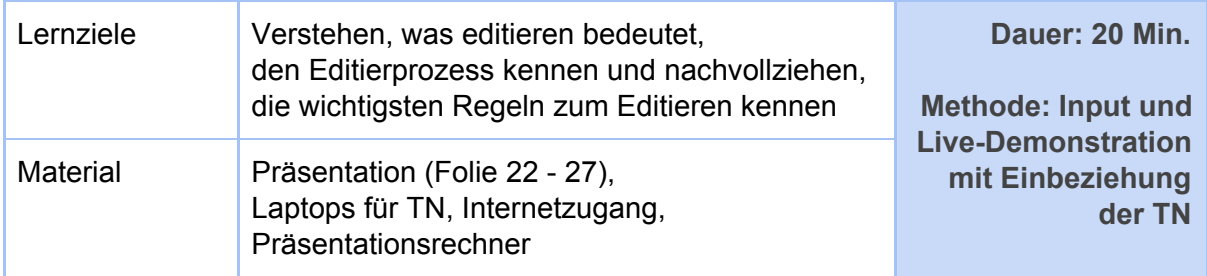

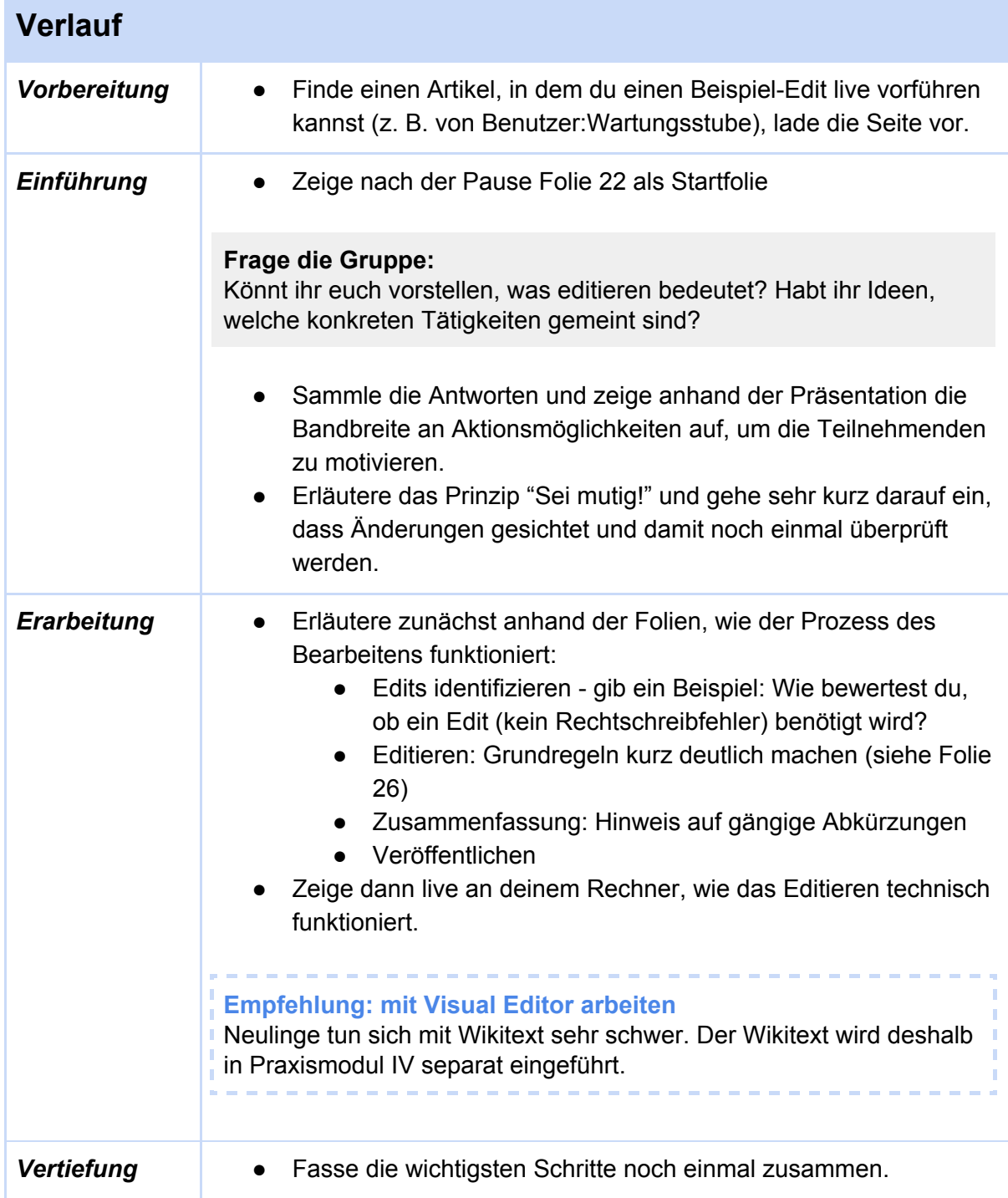

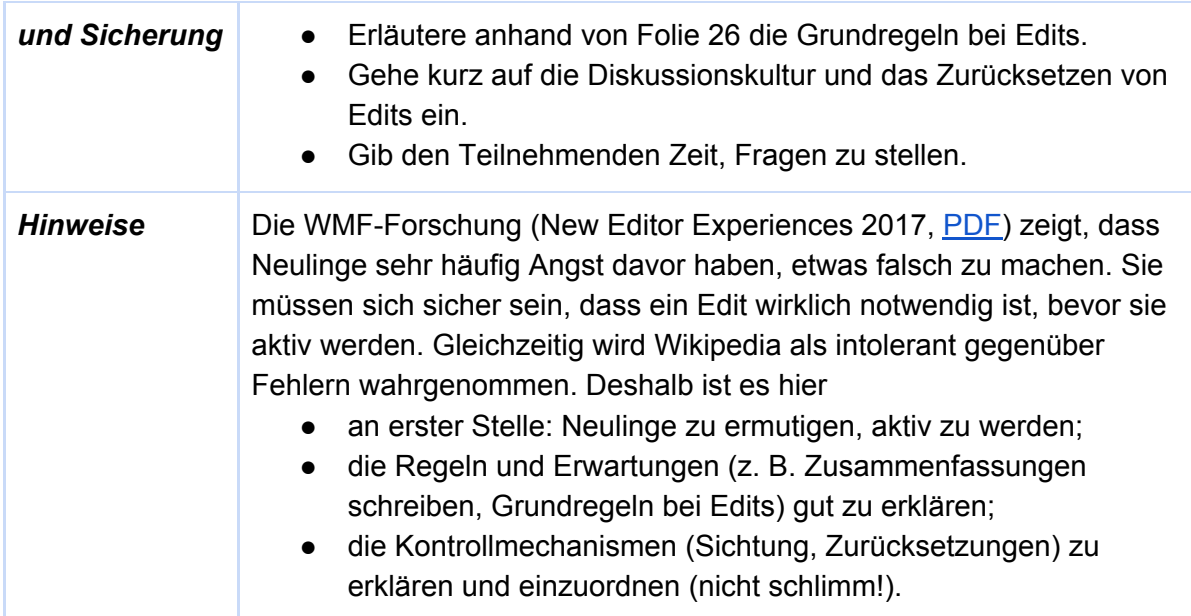

[Wikipedia:Sei](https://de.wikipedia.org/wiki/Wikipedia:Sei_mutig) mutig [Hilfe:Zusammenfassung](https://de.wikipedia.org/wiki/Hilfe:Zusammenfassung_und_Quellen) und Quellen Hilfe: VisualEditor [Hilfe:VisualEditor/Bedienung](https://de.wikipedia.org/wiki/Hilfe:VisualEditor/Bedienung)

## <span id="page-20-0"></span>7.1 Praxismodul I: Artikel bearbeiten

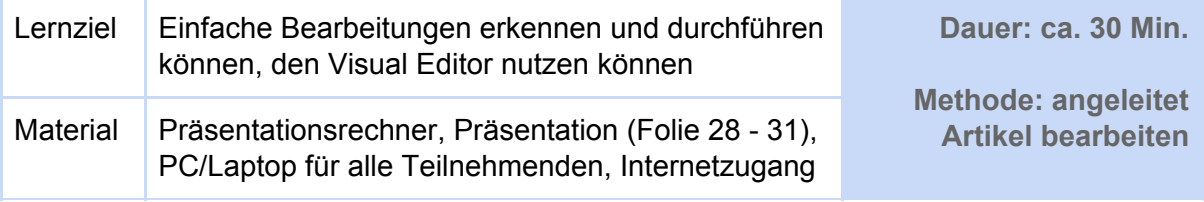

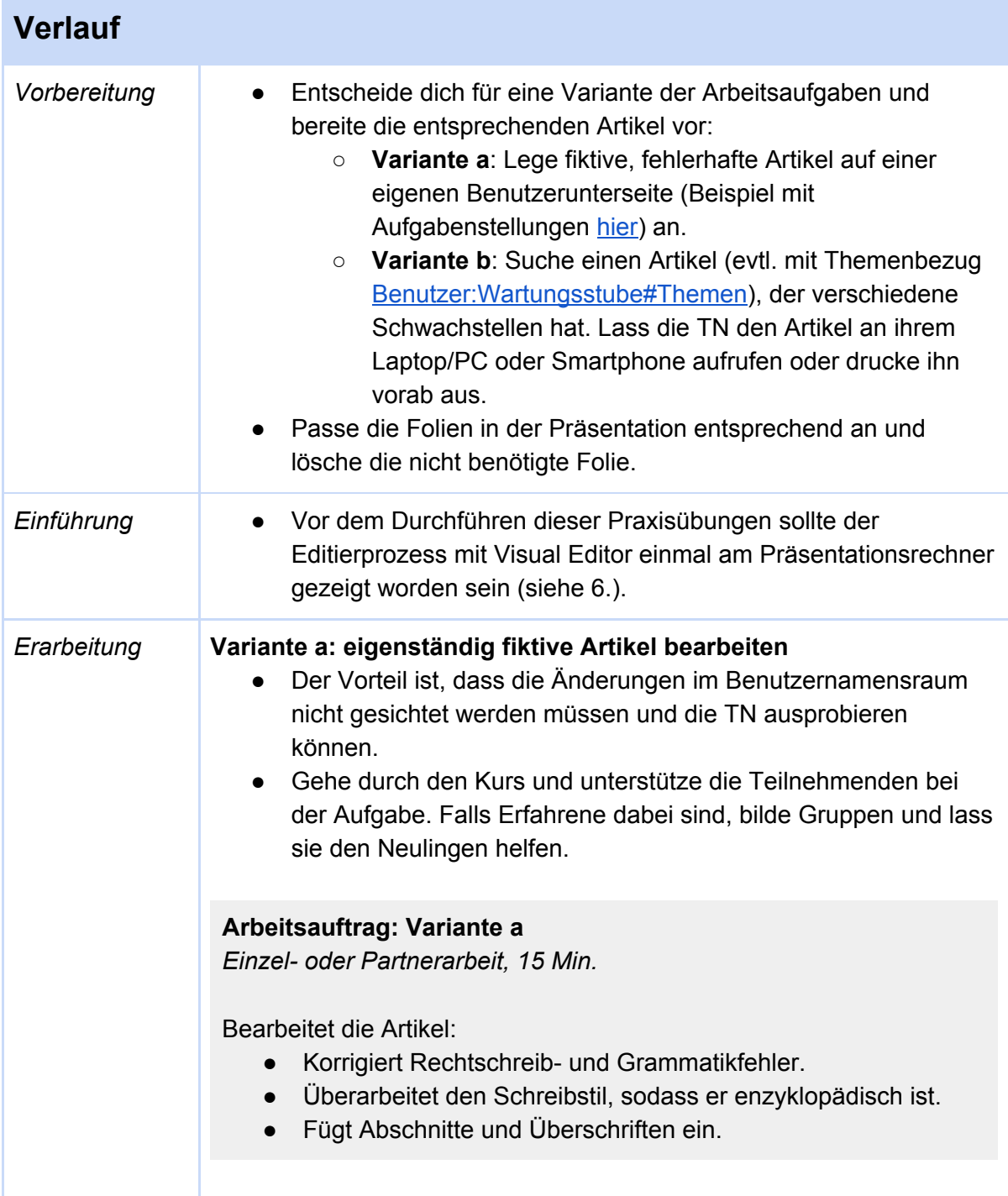

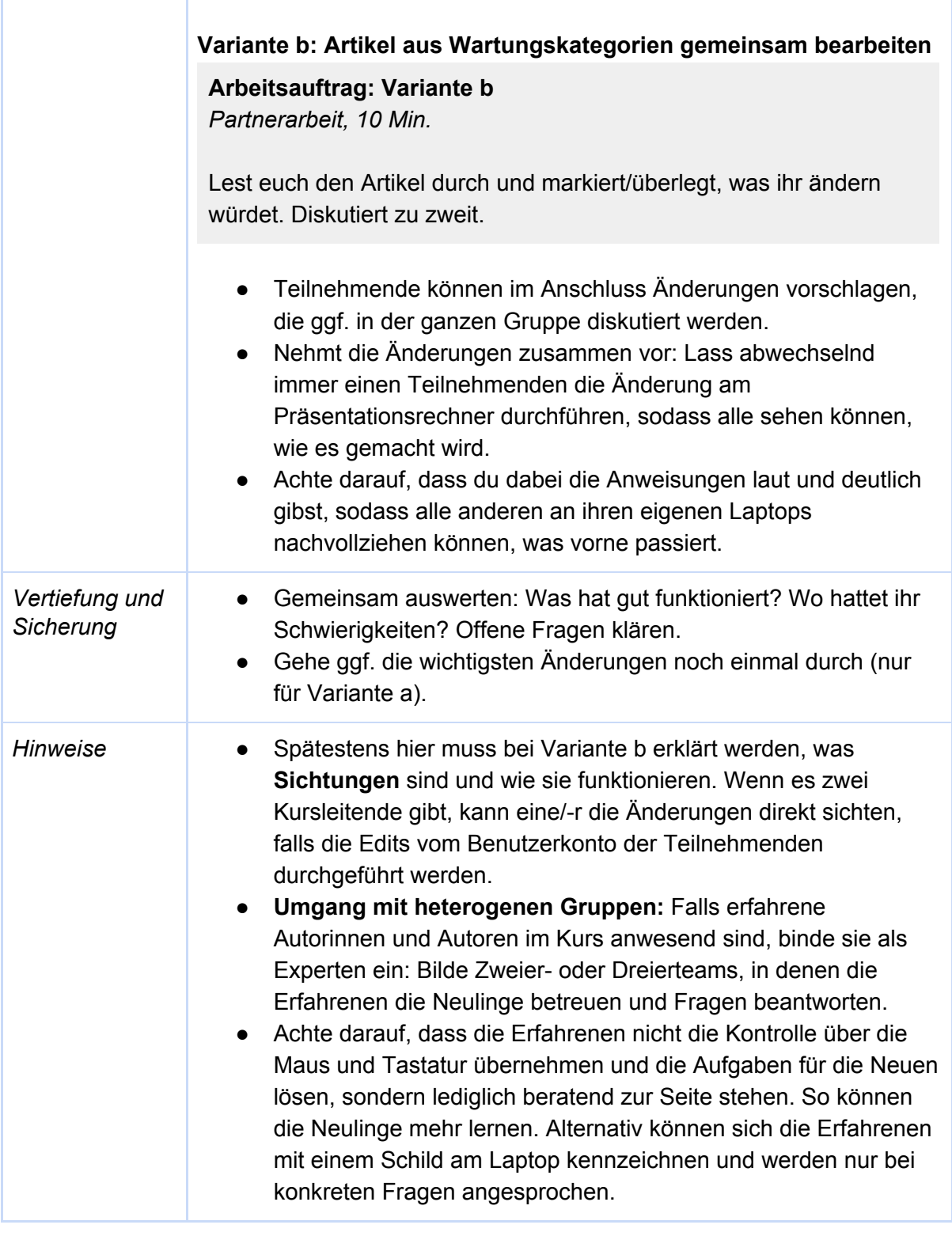

[Hilfe:VisualEditor](https://de.wikipedia.org/wiki/Hilfe:VisualEditor) [Hilfe:VisualEditor/Bedienung](https://de.wikipedia.org/wiki/Hilfe:VisualEditor/Bedienung) Hilfe:Seite [bearbeiten](https://de.wikipedia.org/wiki/Hilfe:Seite_bearbeiten)

[Wikipedia:Gesichtete](https://de.wikipedia.org/wiki/Wikipedia:Gesichtete_Versionen) Versionen [Wikipedia:Gesichtete](https://de.wikipedia.org/wiki/Wikipedia:Gesichtete_Versionen/Anfragen) Versionen/Anfragen

# <span id="page-23-0"></span>7.2 **Praxismodul II: Artikelwerkstatt anlegen**

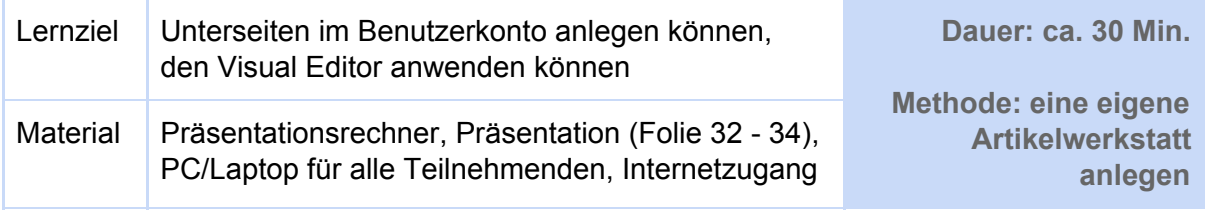

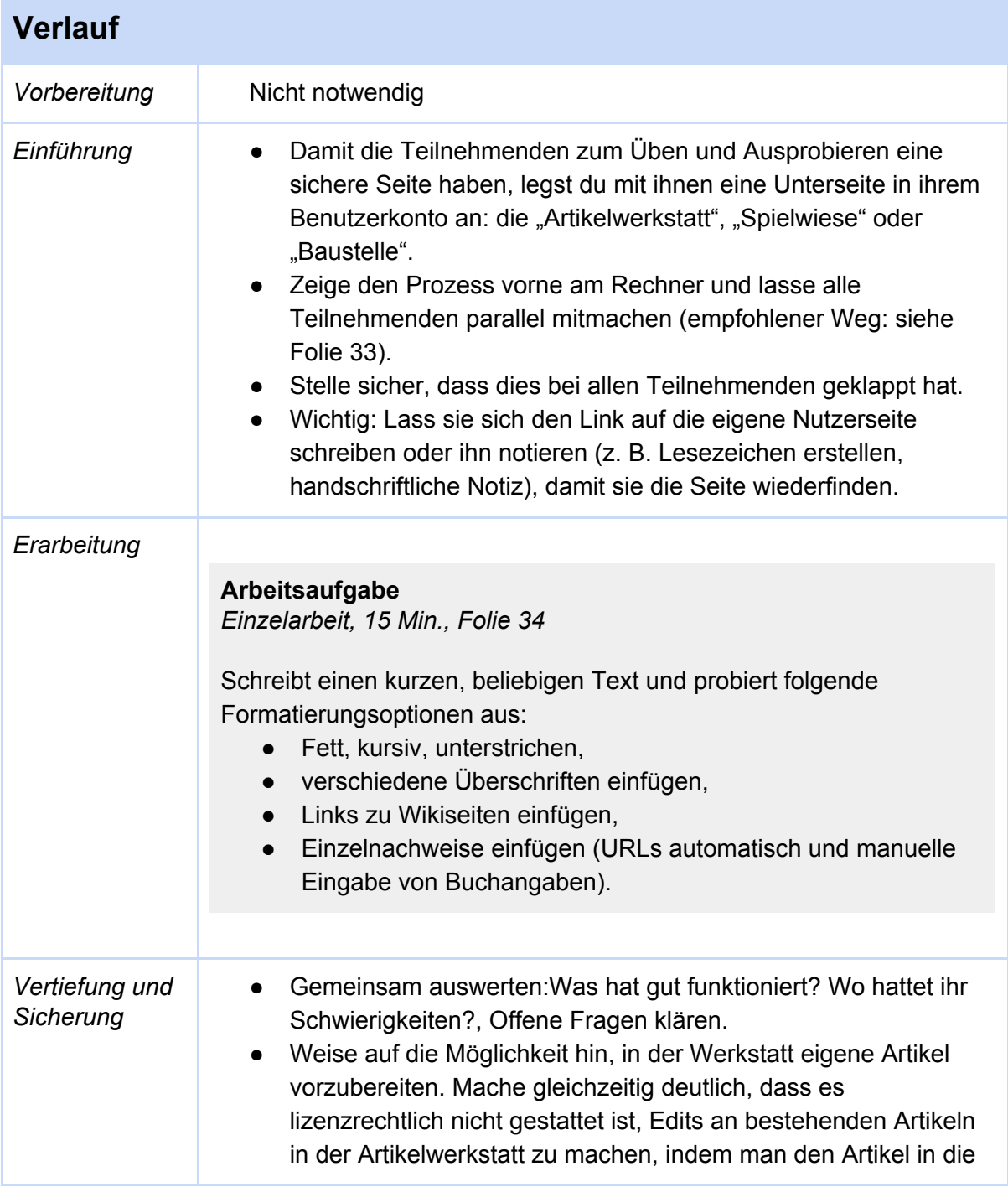

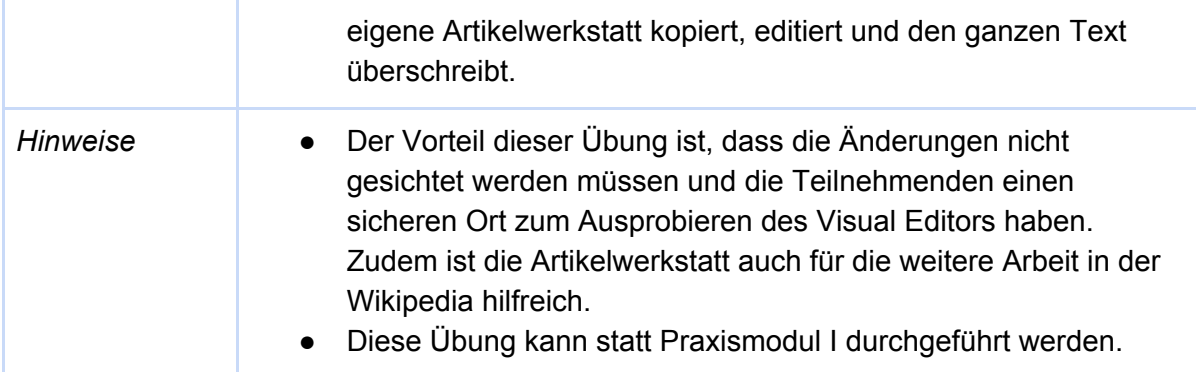

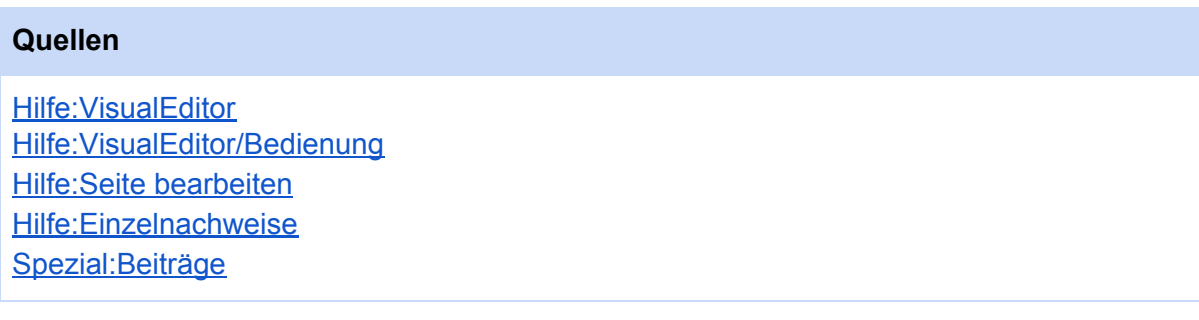

# <span id="page-25-0"></span>7.3 Praxismodul III: Quellen ergänzen

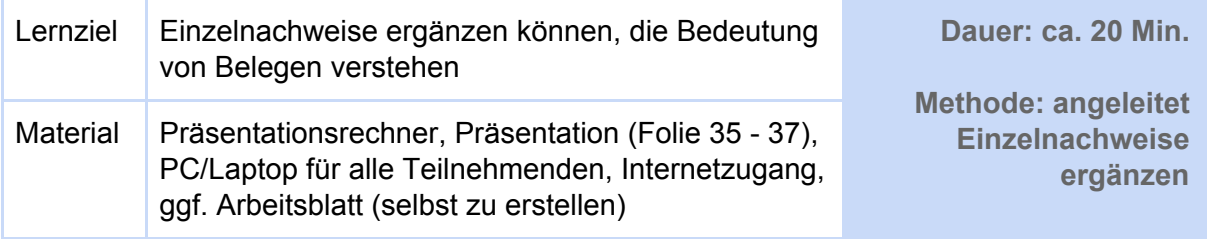

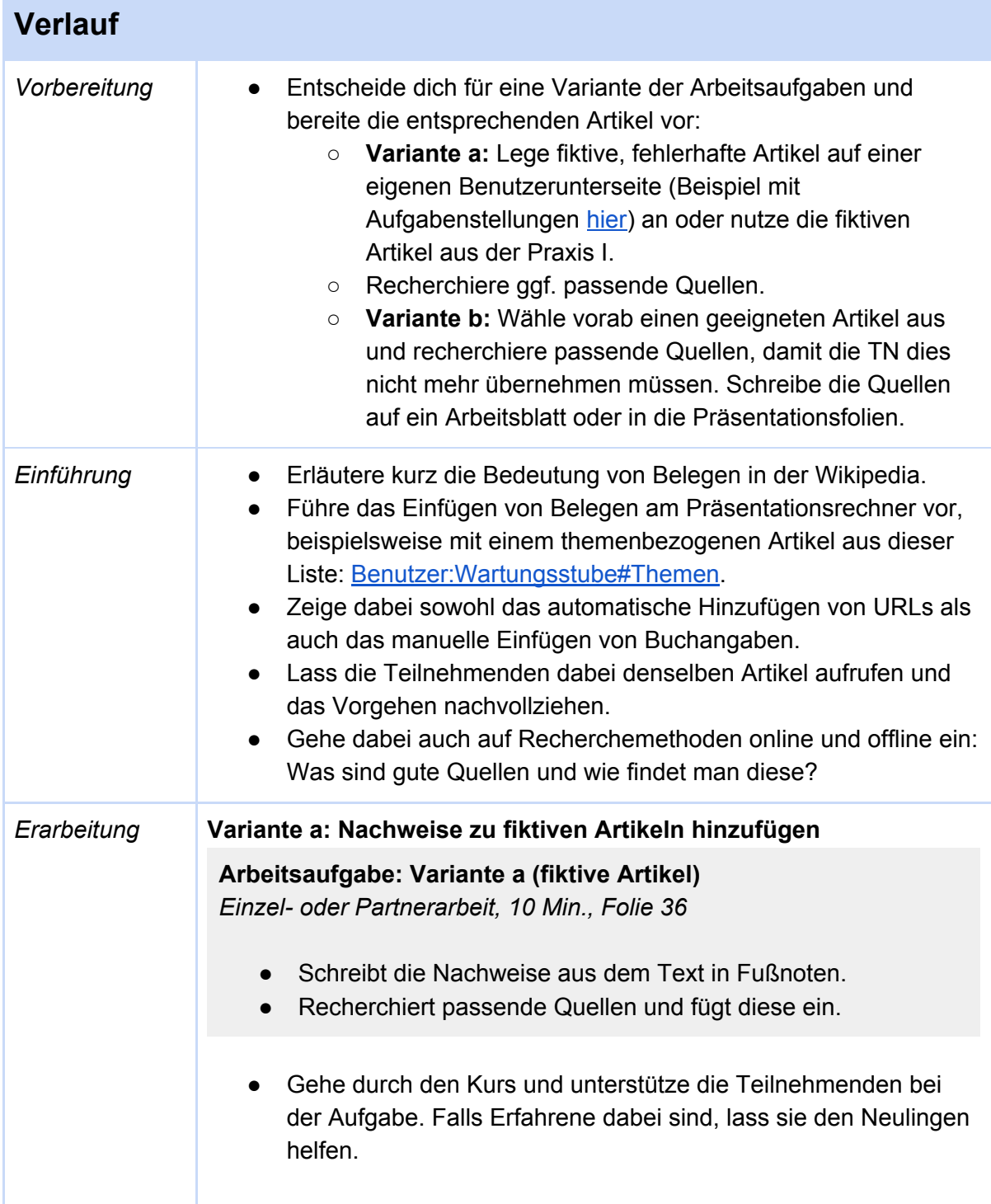

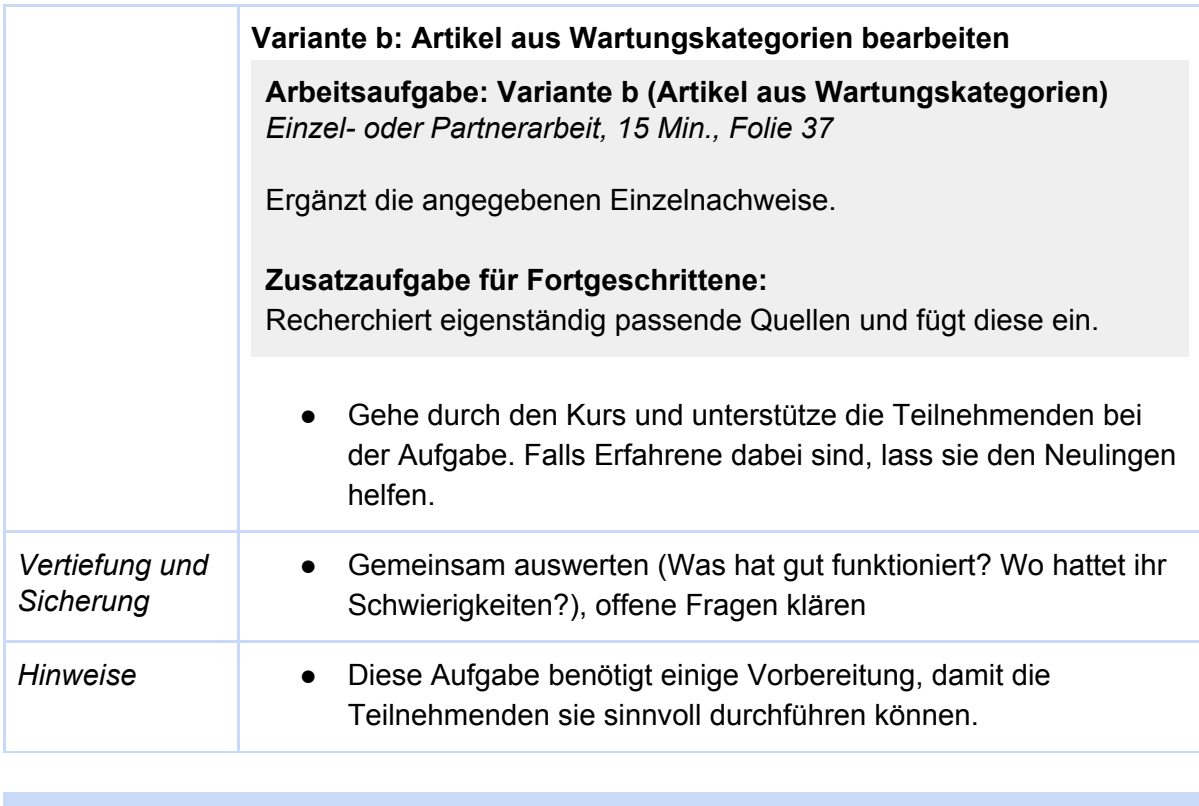

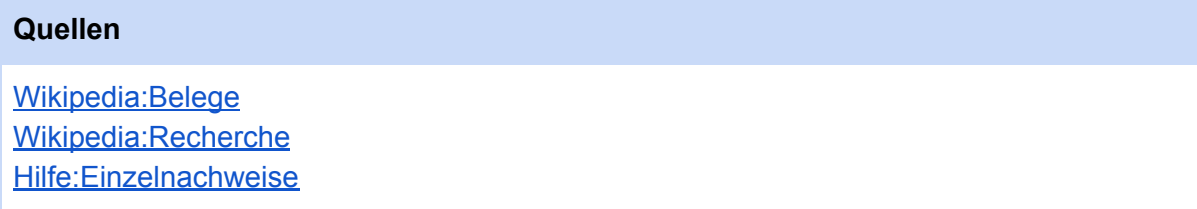

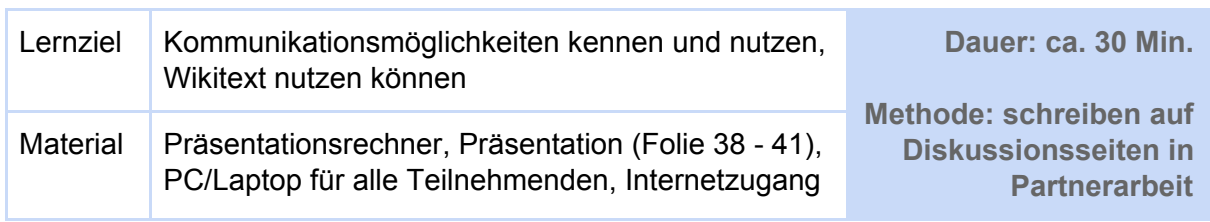

## <span id="page-27-0"></span>7.4.1 Praxismodul IV: kommunizieren und diskutieren mit Wikitext

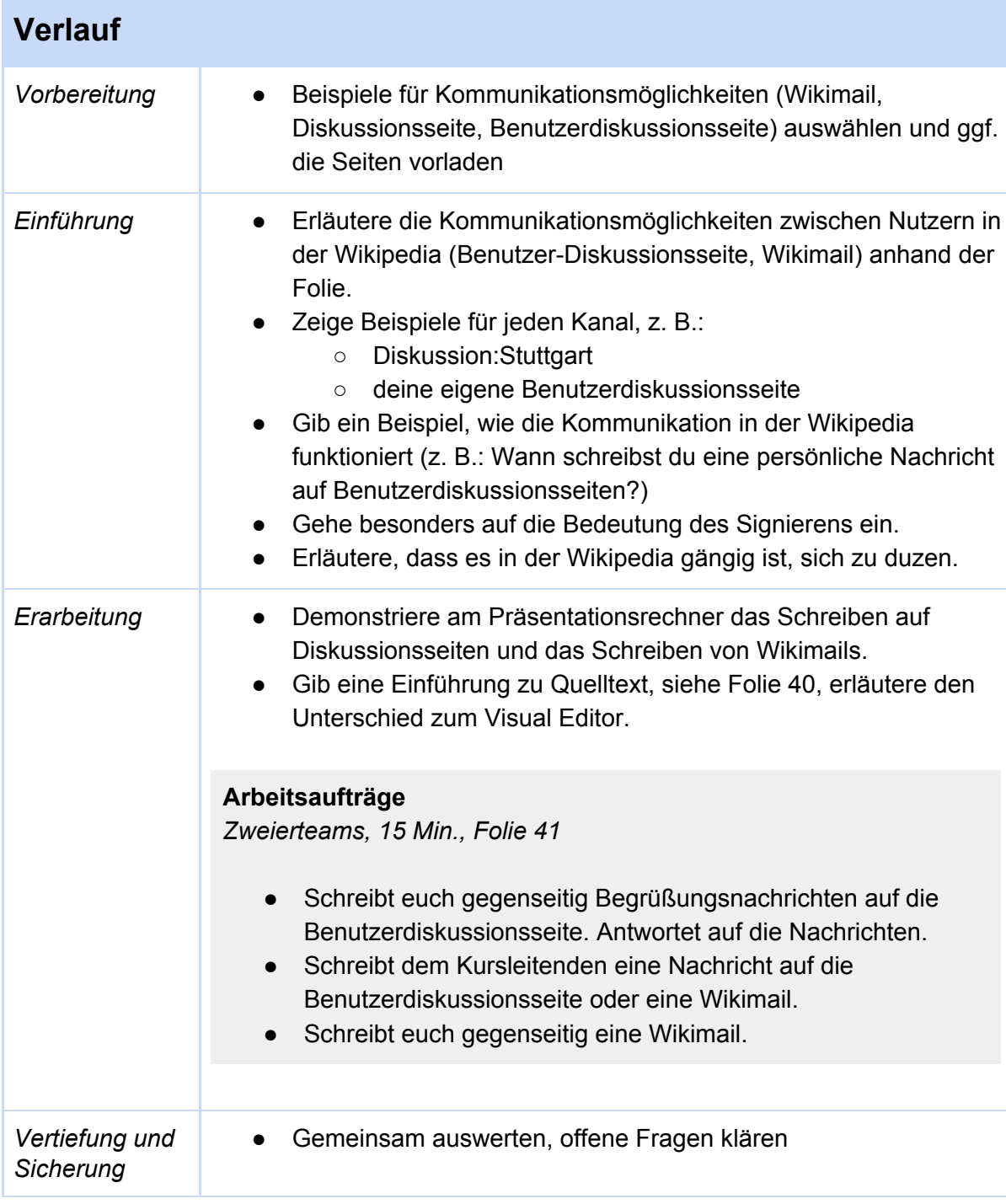

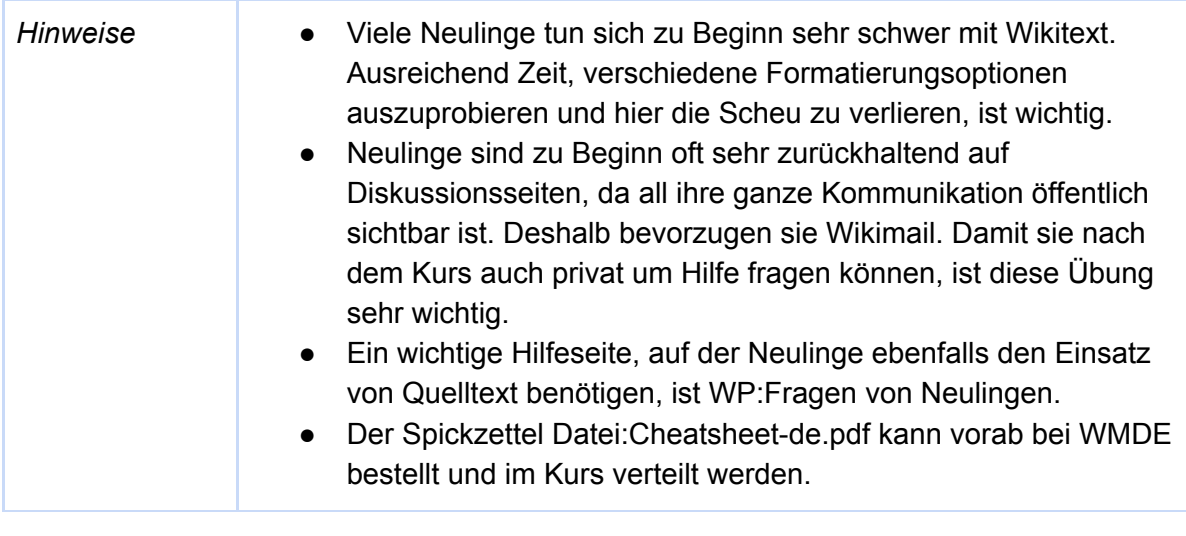

[Hilfe:Signatur](https://de.wikipedia.org/wiki/Hilfe:Signatur) [Hilfe:Wikisyntax](https://de.wikipedia.org/wiki/Hilfe:Wikisyntax) [Datei:Cheatsheet-de.pdf](https://de.wikipedia.org/wiki/Datei:Cheatsheet-de.pdf) [Wikipedia:Förderung/Infomaterial](https://de.wikipedia.org/wiki/Wikipedia:F%C3%B6rderung/Infomaterial_und_Giveaways) und Giveaways

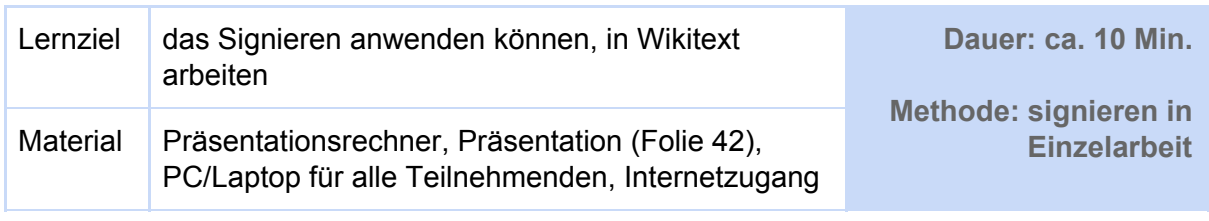

# <span id="page-29-0"></span>7.4.2 Praxismodul IV: Signieren auf Veranstaltungsseiten

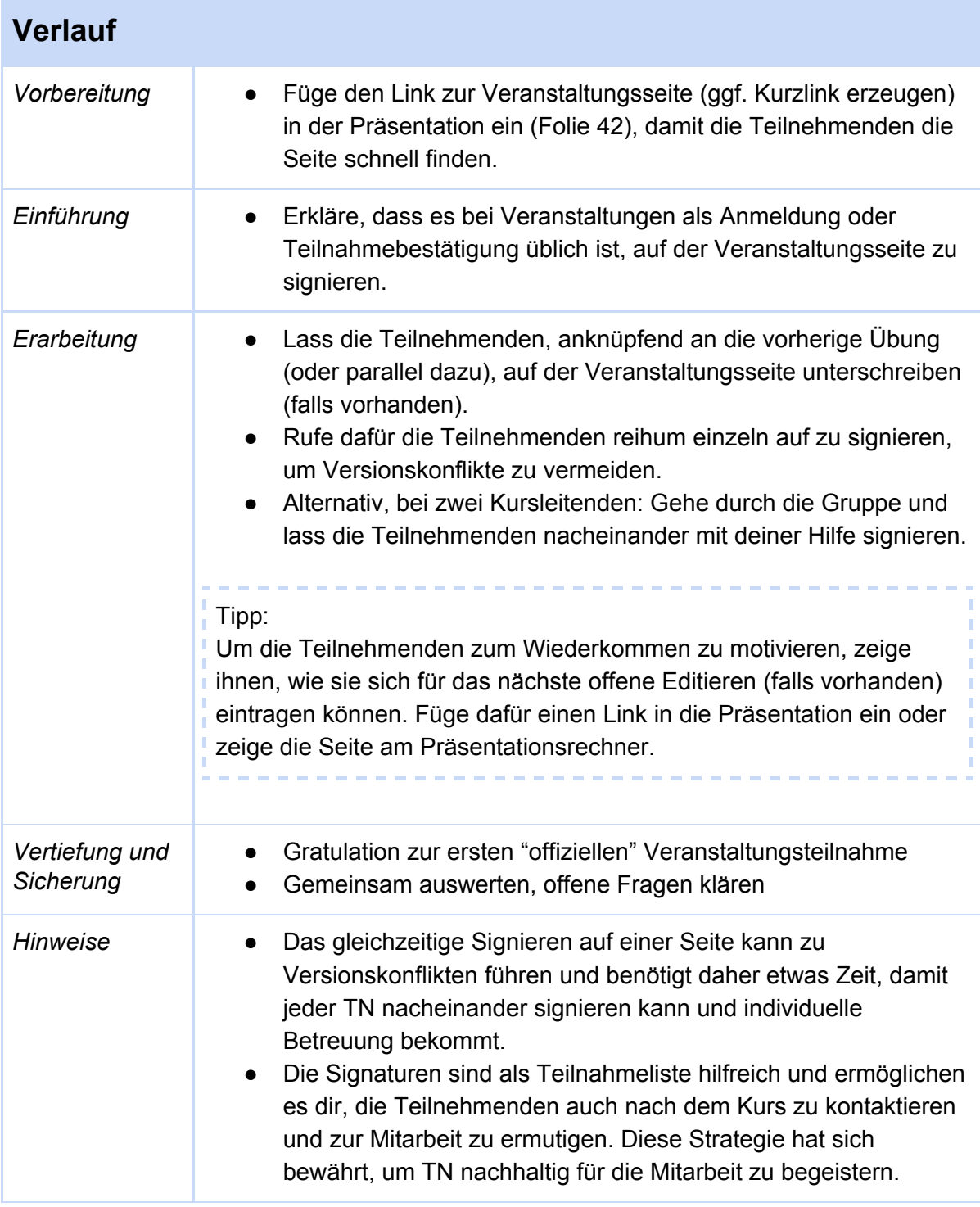

[Hilfe:Signatur](https://de.wikipedia.org/wiki/Hilfe:Signatur)

### <span id="page-31-0"></span>7.5 Praxismodul V: Artikel verbessern mit Arbeitsblättern

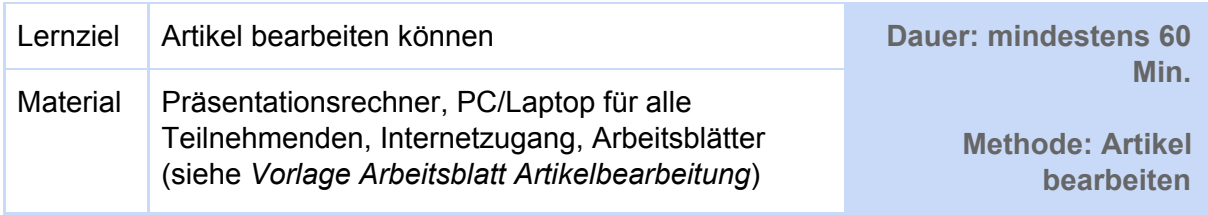

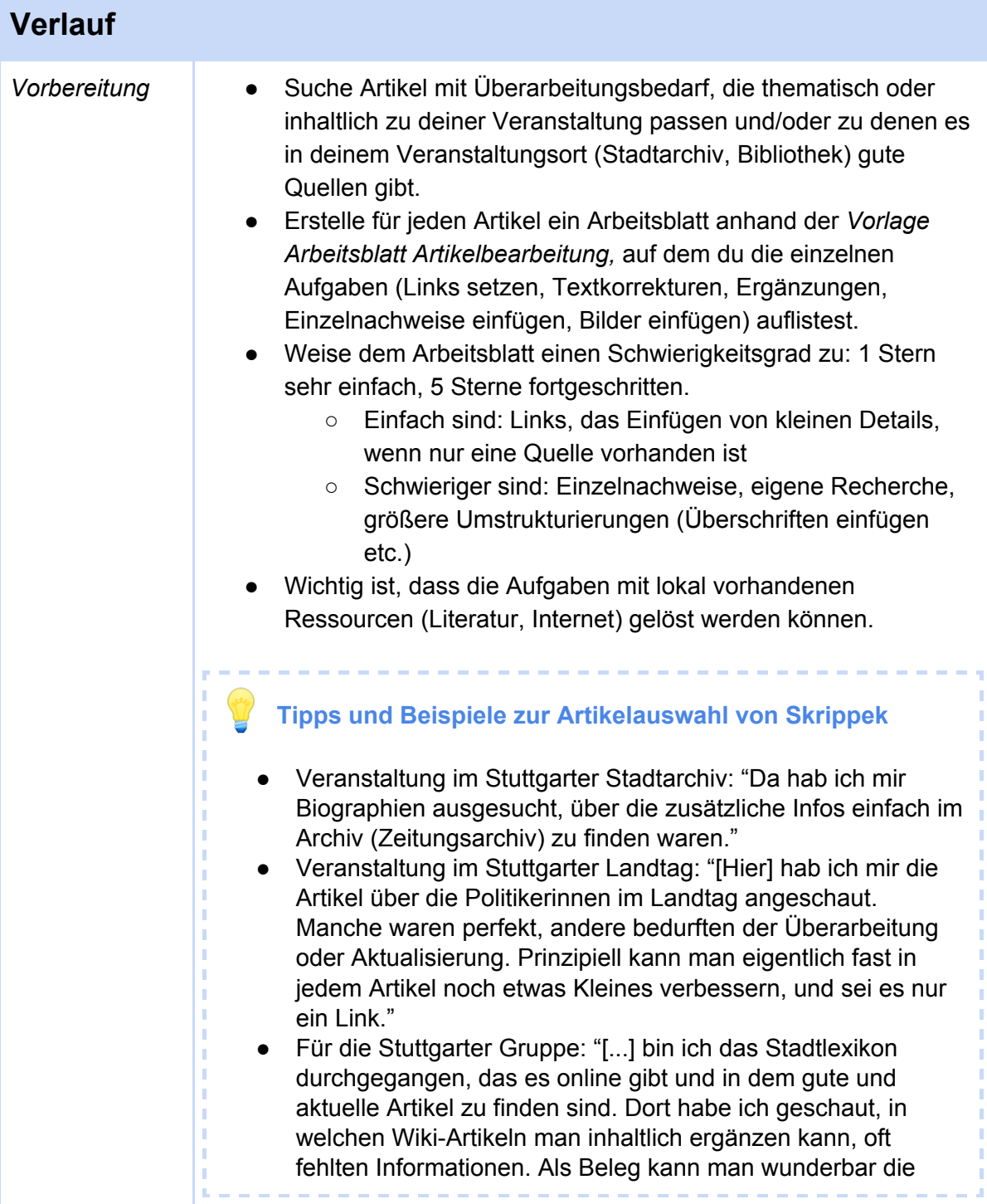

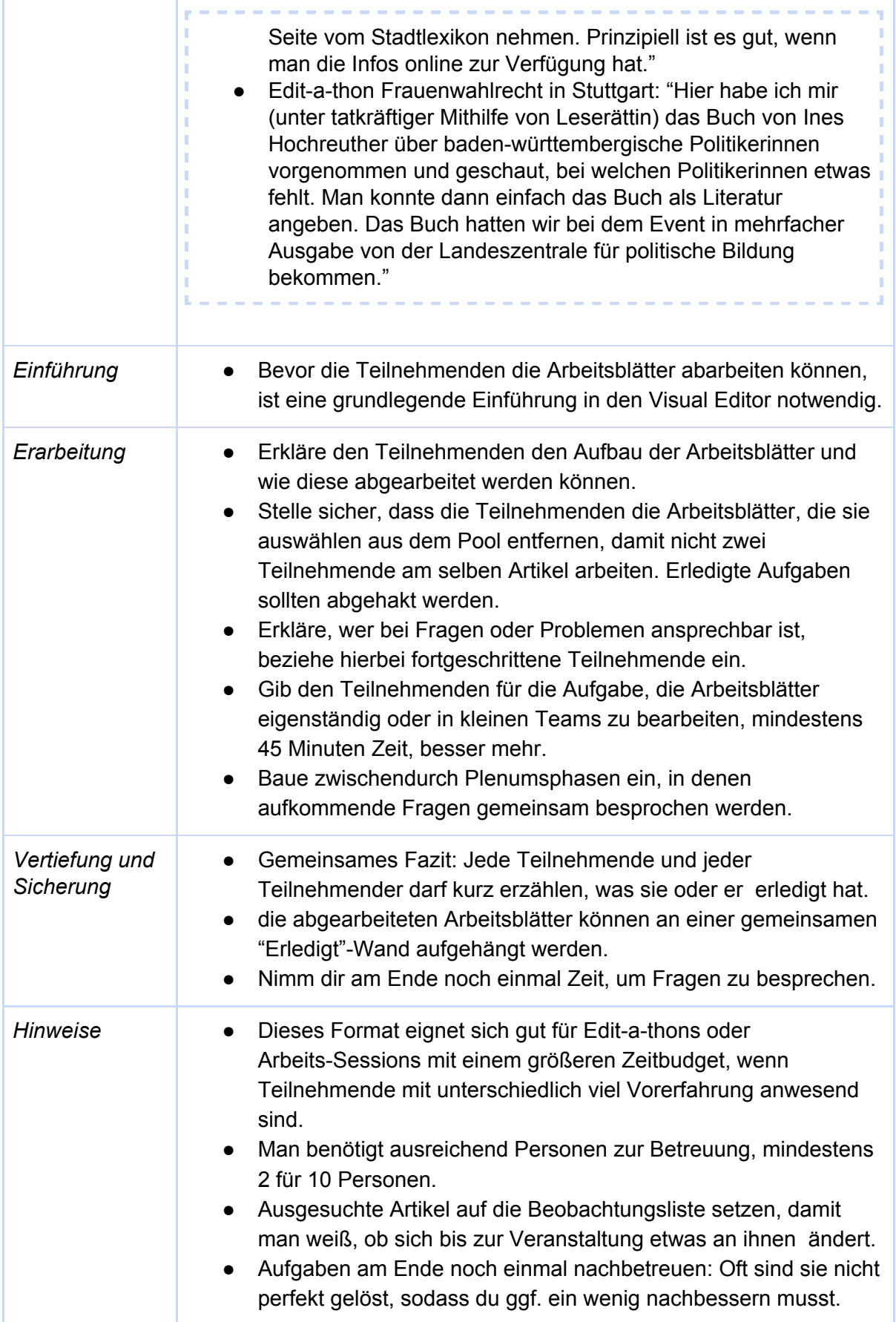

[Wikipedia:Stuttgart/Hundert](https://de.wikipedia.org/wiki/Wikipedia:Stuttgart/Hundert_Jahre_Frauenwahlrecht) Jahre Frauenwahlrecht [Benutzer:Wartungsstube](https://de.wikipedia.org/wiki/Benutzer:Wartungsstube) *Vorlage Arbeitsblatt Artikelbearbeitung*

<span id="page-34-0"></span>7.6 Ergänzung zu den Praxismodulen: Sammlung weiterer möglicher Aufgaben

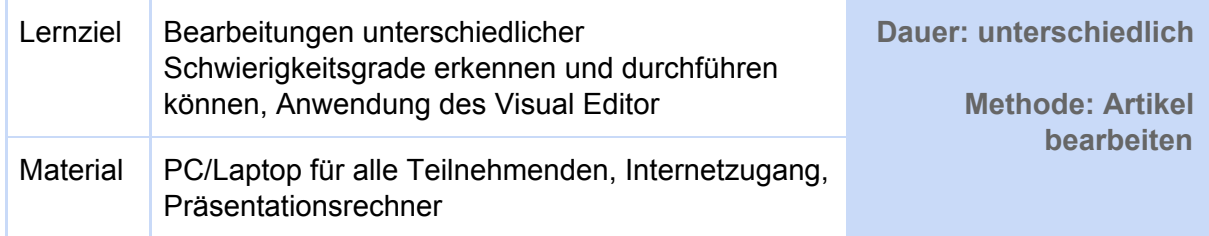

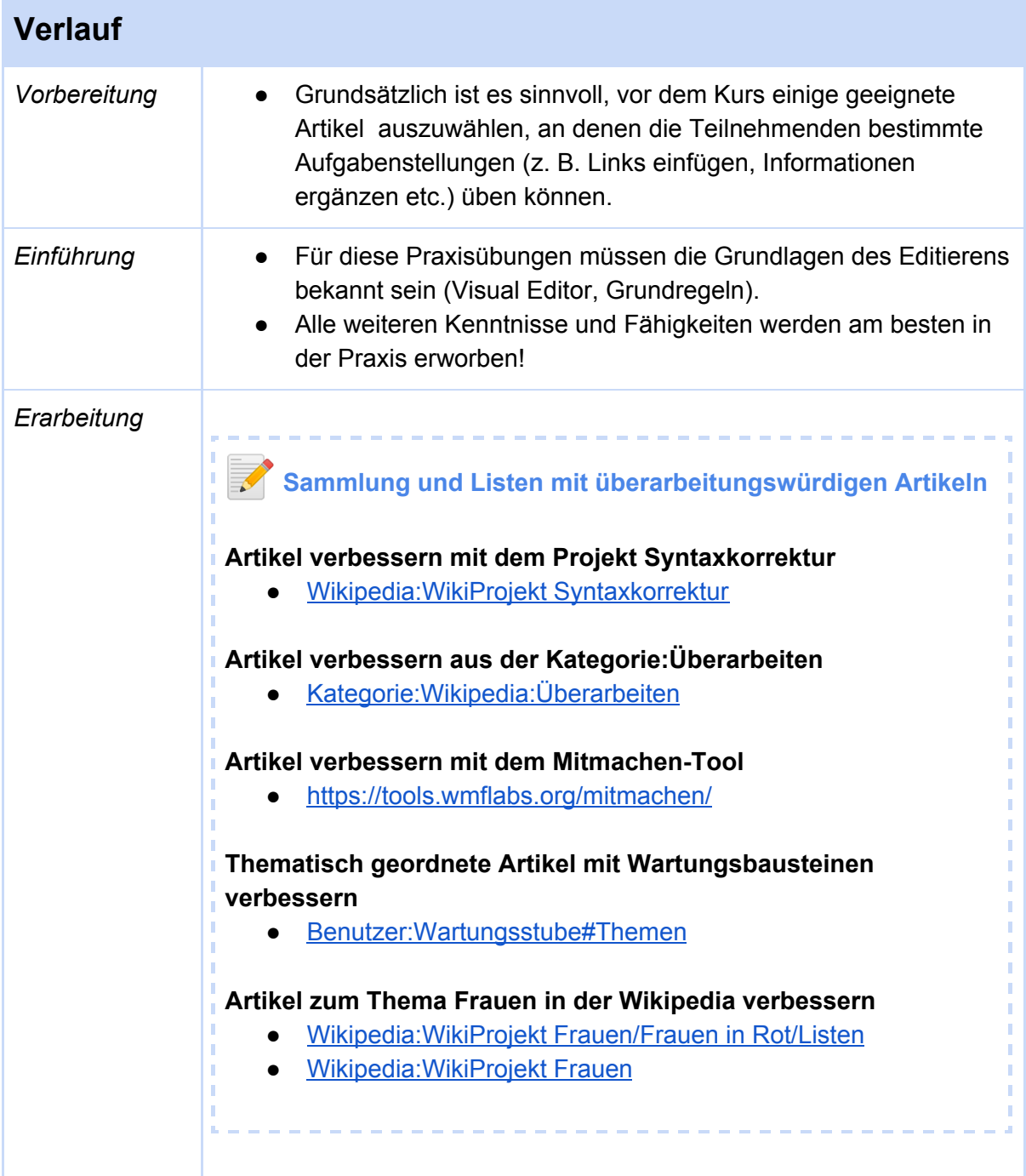

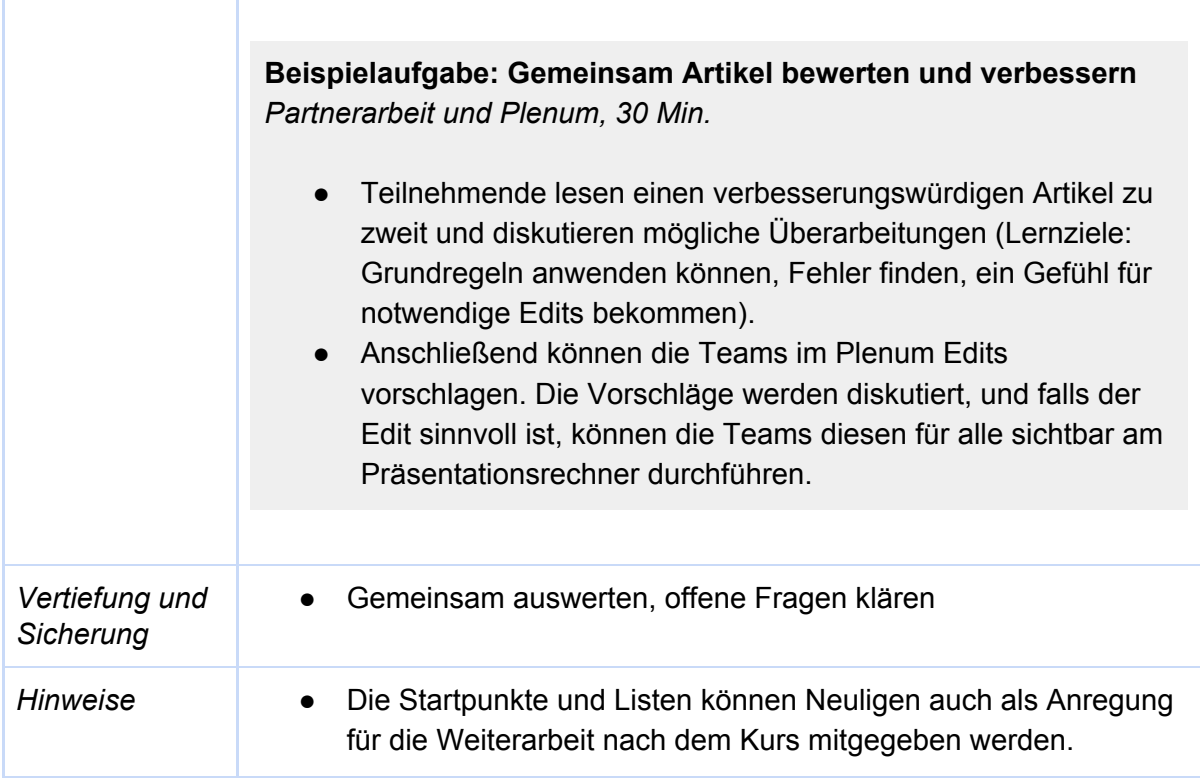

Г

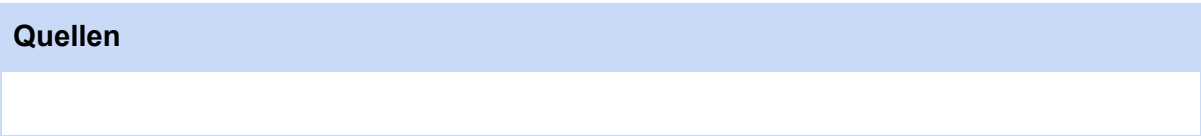

### <span id="page-36-0"></span>8. Reflexion und Evaluation

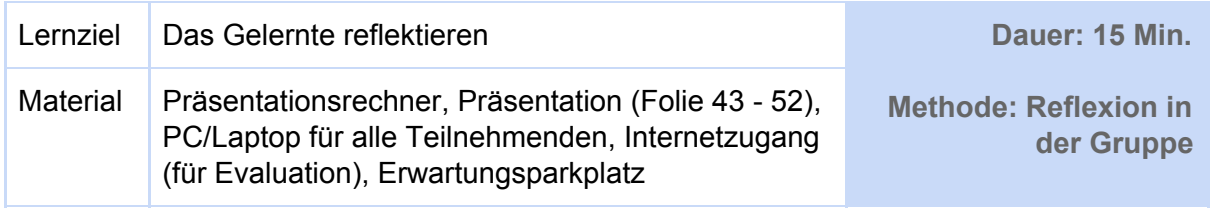

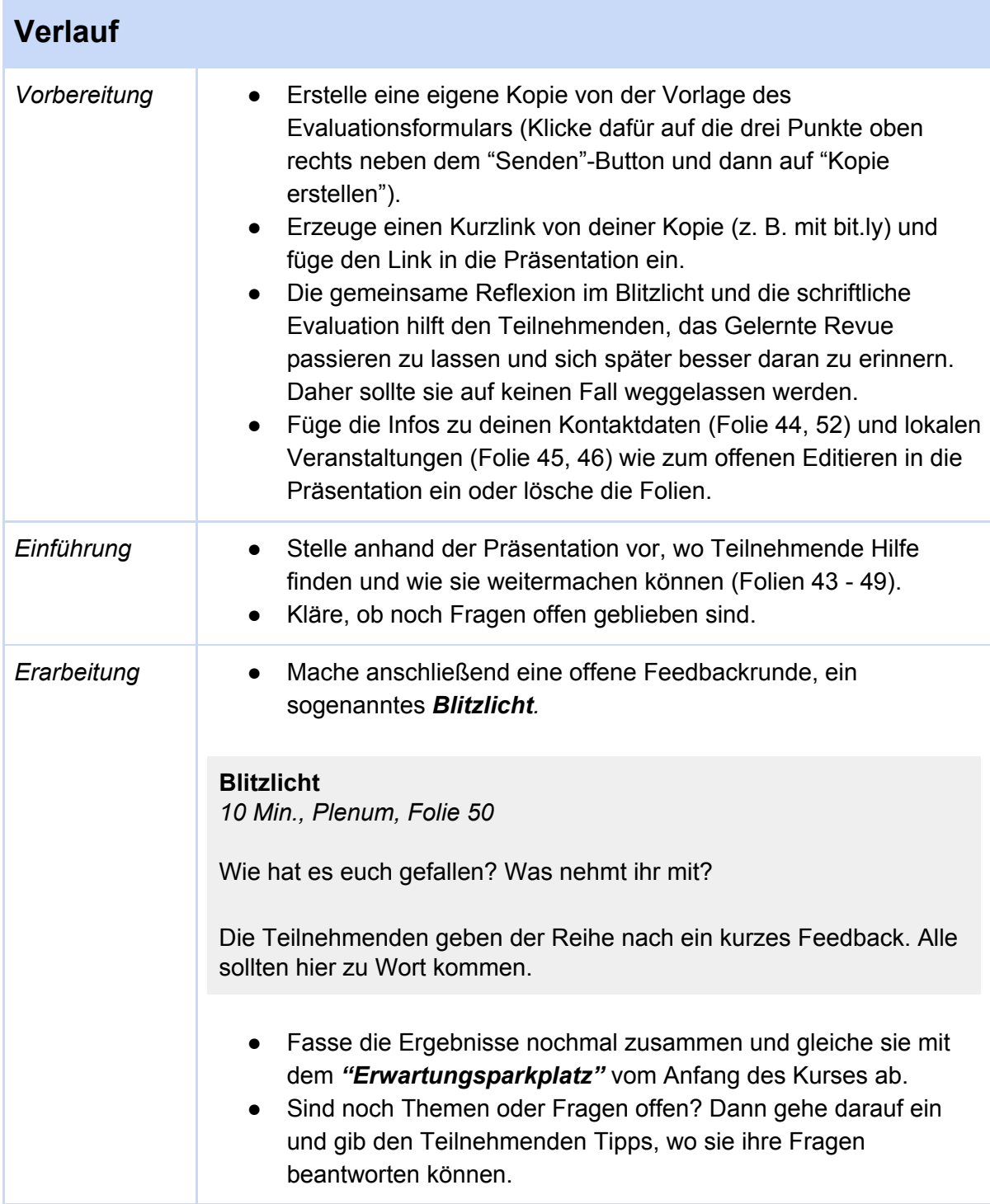

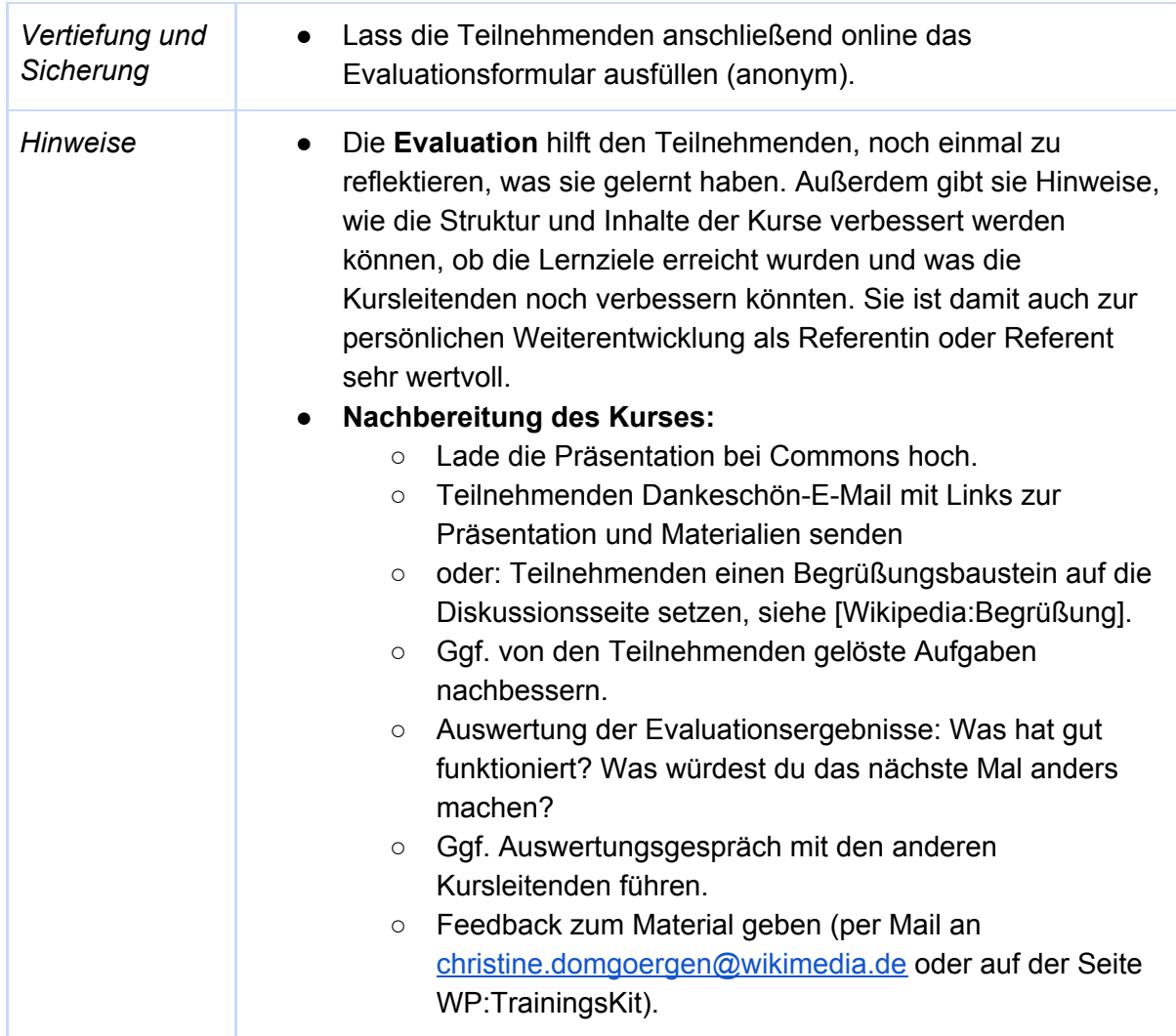

Evaluationsformular:

[https://docs.google.com/forms/d/1jvNwlujNCkyKs6mlAKw0IJzITJ3MDN9p0wKo4Fb8Ips/e](https://docs.google.com/forms/d/1jvNwlujNCkyKs6mlAKw0IJzITJ3MDN9p0wKo4Fb8Ips/edit) [dit](https://docs.google.com/forms/d/1jvNwlujNCkyKs6mlAKw0IJzITJ3MDN9p0wKo4Fb8Ips/edit)

[Blitzlicht-Methode](https://de.wikipedia.org/wiki/Blitzlicht-Methode) (Wikipedia) [Blitzlicht-Methode](http://www.bpb.de/lernen/formate/methoden/62269/methodenkoffer-detailansicht?mid=115) bpb